МИНИСТЕРСТВО ОБРАЗОВАНИЯ И НАУКИ РОССИЙСКОЙ ФЕДЕРАЦИИ Федеральное государственное автономное образовательное учреждение высшего образования «Южно-Уральский государственный университет (национальный исследовательский университет)»

Политехнический институт

Факультет механико-технологический Кафедра техники и технологии

> ДОПУСТИТЬ К ЗАЩИТЕ Заведующий кафедрой, к.т.н., доцент

\_\_\_\_\_\_\_\_\_\_\_\_\_\_А.В. Прохоров \_\_\_\_\_\_\_\_\_\_\_\_\_\_\_\_\_\_\_\_\_2018 г.

# Проектирование АРМ учителя английского языка

### ПОЯСНИТЕЛЬНАЯ ЗАПИСКА К ВЫПУСКНОЙ КВАЛИФИКАЦИОННОЙ РАБОТЕ ЮУрГУ– 090301.2018.714. ПЗ ВКР

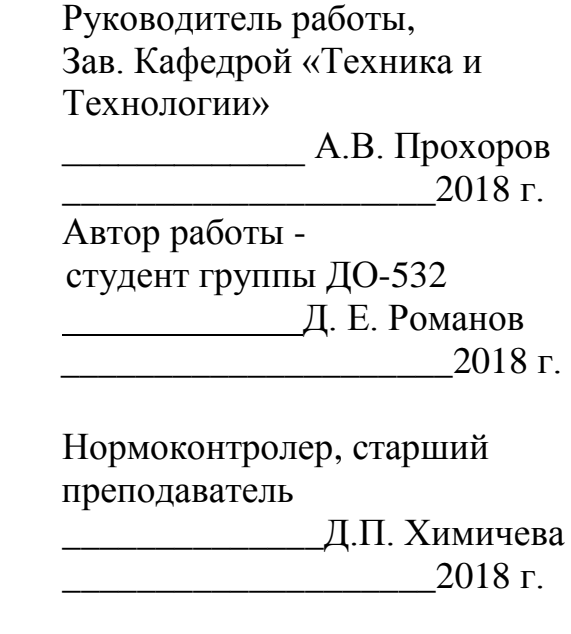

Челябинск 2018

### АННОТАЦИЯ

Романов Д.Е. Проектирование АРМ учителя английского языка.. – Челябинск: ЮУрГУ, ДО-532; 2018. – 51 с. 5 илл., библиогр. список – 40 наим., 1 прил., презентация на 13 слайдах.

В выпускной квалификационной работе спроектировано автоматизированное рабочее место учителя английского языка для работы в общеобразовательной школе в условиях современных требований к процессу создания и контроля уроков.

Спроектированное приложение позволит:

– Планировать учебные занятия в соответствии с требованиями федерального государственного образовательного стандарта.

– Осуществлять контроль систематической методической работы учителей и самоанализ проведенных учебных занятий.

– Улучшать качество проводимых занятий путем строго контроля хронометража урока.

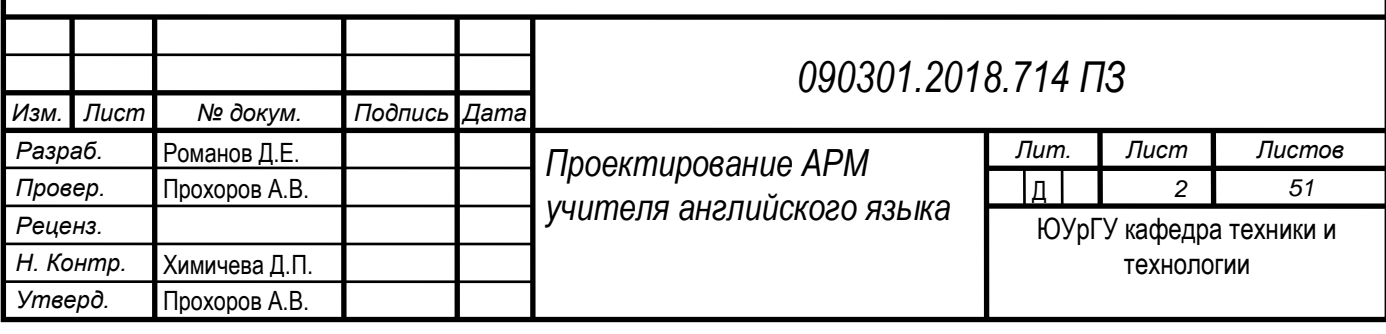

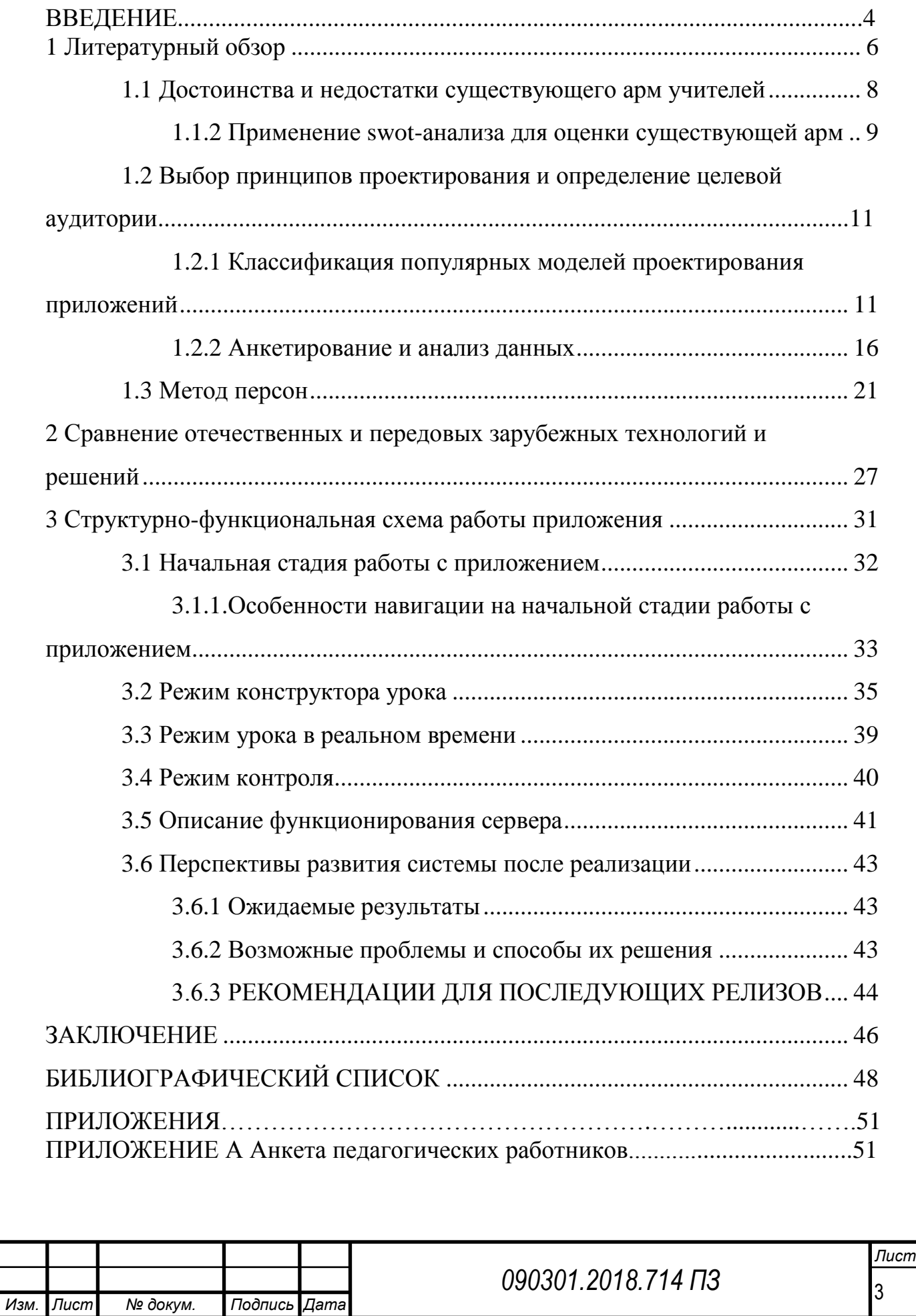

### ОГЛАВЛЕНИЕ

#### ВВЕДЕНИЕ

**Актуальность темы**. В настоящее время, нагрузка на работников сферы образования неуклонно растет не только из-за изменения статуса преподавателя в глазах обучаемых и их родителей, но и в связи с введением новых профессиональных стандартов и стандартов образования. Количество отчетной документации неуклонно растет, требования к качеству методической работы становятся строже, и при таком уровне нагрузки, эмоциональное выгорание практически неизбежно. Во многих других сферах профессиональной деятельности данная проблема решается путем автоматизации и созданием эффективного автоматизированного рабочего места. С другой стороны, не все могут поспевать за неумолимо растущим темпом технического прогресса, и появляется риск оказаться некомпетентным в вопросах, связанных с IT сферой. Возможным решением может быть пересмотр текущей АРМ учителя с выявлением её слабых сторон и, с учетом потребностей целевой аудитории, создание другой, удовлетворяющей современным требованиям.

**Целью выпускной квалификационной работы** является проектирование автоматизированного рабочего места для учителей .

#### **Задачи выпускной квалификационной работы**:

изучить наиболее передовые методы проектирования приложений;

 проанализировать существующую АРМ и сформулировать возможные способы устранения её слабых сторон;

 проанализировать интересы и потребности целевой аудитории и, на основании этого, произвести контрольный отбор функционала АРМ;

 создать структурно-функциональную схему работы с приложением с подробным описанием работы ее составляющих.

**Объектом выпускной квалификационной работы**: является автоматизированное рабочее место учителя.

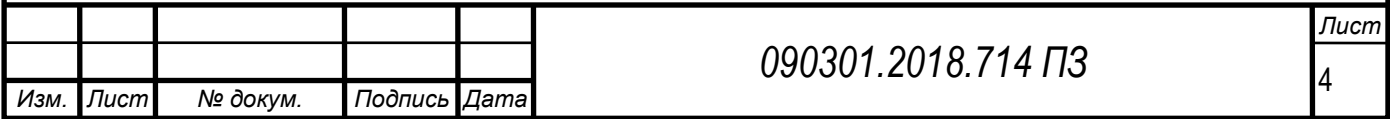

**Предметом выпускной квалификационной работы** являются методы проектирования, позволяющие создать продукт, отвечающий требованиям современных реалий и потребностям целевой аудитории.

**Практическая значимость выпускной квалификационной работы** состоит в предложении способов анализа автоматизированных рабочих мест, а так же определении и описании функциональных особенностей новой АРМ учителя, позволяющей устранить недостатки предыдущей.

**Структура выпускной квалификационной работы** состоит из введения, трех разделов, заключения и библиографического списка. Раздел 1 посвящен обзору существующих подходов к процессу проектирования, производится анализ существующего автоматизированного рабочего места учителя, производится анализ целевой аудитории и путем метода персон выявляется потребность во внедрении определенного функционала в процесс проектирования АРМ. Раздел 2 посвящен обзору отечественных и зарубежных существующих АРМ, рассматривается их функциональные особенности, преимущества и недостатки. Раздел 3 посвящен описанию и обзору функционала спроектированного приложения.

**Объем выпускной квалификационной работы** составляет 53 страницы машинописного текста и содержит 5 иллюстраций, 2 таблицы, библиографический список из 40 наименований и 1 приложение.

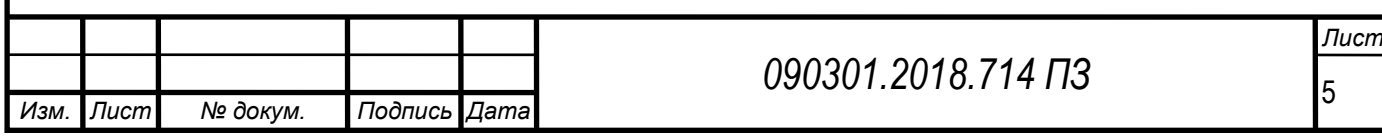

## <span id="page-5-0"></span>1 ЛИТЕРАТУРНЫЙ ОБЗОР

В наши дни система среднего школьного образования сталкивается со множеством проблем, среди которых: кадровый дефицит молодых специалистов, а так же нехватка средств достижения результатов, поставленных в ФГОС при освоении навыков и знаний. Профессиональный стандарт педагога обязывает учителей к формированию у учащихся Универсальных Учебных Действий (далее УУД), а так же навыков, связанных с ИКТ компетенцией, что, в свою очередь, требует от педагога свободного владения общепользовательской, общепедагогической, а так же предметнопедагогической ИКТ – компетенцией.

Проходя производственную практику в МБОУ СОШ № 33 в качестве лаборанта, я провел исследование методом опроса и анкетированием, я выявил следующие сложности, с которыми сталкиваются учителя:

– Учитывая периодические изменения в федеральном государственном образовательном стандарте, больше и больше времени уделяется на подготовку к урокам и соответствие разработанных уроков стандартам, что создает огромную нагрузку на учителя.

– Учителя старшего возраста зачастую не владеют или плохо владеют информационной компетенцией, что идет вразрез с недавно вышедшим Профессиональным Стандартом Педагога.

– Один из залогов эффективного образовательного процесса является своевременный контроль над педагогической деятельностью учителей и их методической компетентностью. В Российских школах эту функцию выполняет заместитель директора по учебной работе. Это занимает немало времени, поскольку посещение уроков, их разбор и анализ, а так же множество других контрольных процедур. Зачастую, кроме функций зам. Директора, завучи имеют еще и учебную нагрузку. Таким образом, создалась

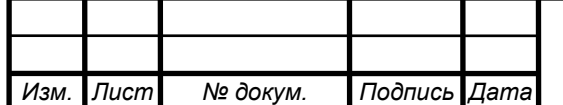

6

потребность в автоматизации контроля педагогической деятельности учителей для повышения эффективности и сокращения временных затрат.

– Эмоциональное выгорание. Одна из причин – однообразие деятельности, малое количество свободного времени. Это происходит в том числе ввиду ситуации, когда при большой нагрузке учителя, его рабочий день становится ненормированным. Количество часов, рассчитанных на методическую работу, соотносятся с урочными часами, как один к трем. Следовательно, при нагрузке в тридцать два часа в неделю, учитель должен тратить на методическую работу 64 часа, что лишает возможности полноценно эмоционально отдохнуть, что, в свою очередь, крайне негативно сказывается на качестве обучения. Большая часть времени в методической работе уделяется планированию и разработке уроков. Отсюда вытекает, что у учителя есть потребность в повышении мобильности и упрощению процесса подготовки к урокам.

– Кадровая проблема школы. При остром дефиците молодых специалистов в школьной среде, существует тенденция оттока кадров ввиду эмоциональной и профессиональной готовности МС к реалиям работы в школе. Педагогическая теория развивается стремительно, что молодые учителя, попадая в школу сталкиваются с собственной некомпетентностью, а так же несоответствию школьным стандартам преподавания. Им требуется инструмент, который бы помог им усваивать основные принципы современных образовательных стандартов, а так же помог справиться с сложностями разработки уроков.

– Контроль хронометража урока в условиях разной длительности учебного занятия (уроки по 30, 40 и 45 минут), а так же, расчёт и контроль хронометража каждого из этапов урока и видов деятельности.

– Важнейшая составляющая подготовки учебного процесса – самоанализ и самоконтроль достижения цели учебного занятия и решения поставленных задач (исходя из ФГОС).

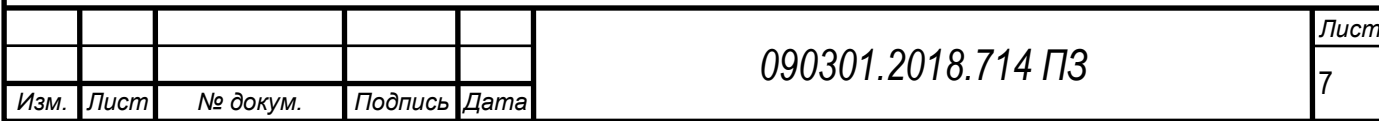

Таким образом, учитывая потребность в эффективной педагогической деятельности в условиях меняющихся стандартов образования с одной стороны, сложности, с которыми сталкиваются наиболее опытные учителя при освоении цифровых технологий, с другой, а так же необходимость в поддержке молодых специалистов – с третьей, я вижу необходимость в создании автоматизированного рабочего места учителя с интуитивно-простым интерфейсом, позволяющего решить многие из вышеуказанных проблем.

<span id="page-7-0"></span>1.1 Достоинства и недостатки существующего АРМ учителей

Исходя из определения АРМ, автоматизированное рабочее место (сокращённо АРМ) – совокупность программно-аппаратных средств, обеспечивающих взаимодействие человека с ЭВМ, предоставляет возможность ввода информации и ее вывод.

АРМ объединяет программно-аппаратные средства, обеспечивающие взаимодействие человека с компьютером, предоставляет возможность ввода информации (через клавиатуру, компьютерную мышь, сканер и пр.) и её вывод на экран монитора, принтер, графопостроитель, звуковую карту – динамики или иные устройства вывода.

На настоящий момент, в действующую АРМ учителя английского языка входят следующие компоненты:

Офисный пакет ПО, в виде графических, текстовых редакторов и конструкторов презентаций (MSOffice, MSPowerPoint, MSExcel, MSPublisher и пр.) позволяет:

– Создавать и редактировать учебно-методические материалы.

– Создавать и редактировать отчетную документацию.

– Лексические и толковые словари (ABBYYLingvo, Multi-Tran и пр.) – купленные по усмотрению администрации школы – позволяют:

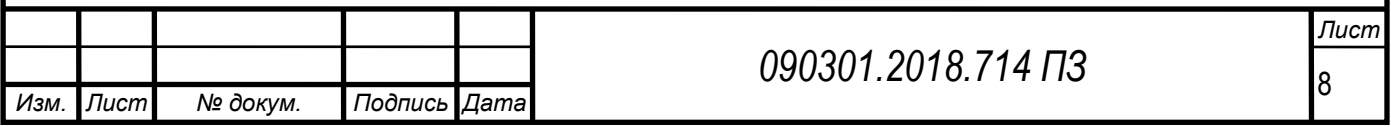

– Осуществлять поиск значений слов, транскрипционных схем, определений, синонимичных выражений.

– Обучать детей работе с электронными словарями и словарными статьями.

Мультимедиа материалы, предлагающиеся к определённому учебнометодическому комплексу, а так же программы для их воспроизведения, позволяющие развивать языковую компетенцию учащихся.

Система «Сетевой Город», позволяющая:

– осуществлять связь учителя с учащимися и их родителями;

– создавать календарно-тематическое планирование;

– выкладывать домашнее задание;

– оценивать деятельность учащихся через электронный журнал;

– автоматически формировать различные виды отчетной документации на основании выставленных оценок;

– сообщать актуальные новости, касающиеся учебного процесса.

<span id="page-8-0"></span>1.1.2 Применение SWOT-анализа для оценки существующей АРМ

Для эффективной и разносторонней оценки АРМ учителей, мы воспользуемся методом SWOT-анализа, позволяющего составить структурированное описание конкретной ситуации и,на основании этого описания, сделать выводы.

SWOT-анализ – метод стратегического планирования, заключающийся в выявлении факторов внутренней и внешней среды организации и разделении их на четыре категории:

- Strengths (сильные стороны).
- Weaknesses (слабые стороны).
- Opportunities (возможности).
- Threats (угрозы).

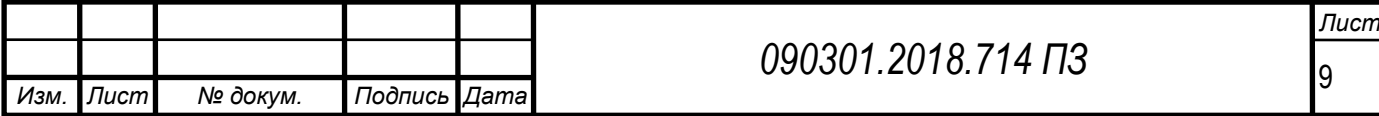

Сильные (S) и слабые (W) стороны являются факторами внутренней среды объекта анализа, (то есть тем, на что сам объект способен повлиять); возможности (O) и угрозы (T) являются факторами внешней среды (то есть тем, что может повлиять на объект извне и при этом не контролируется объектом) [4].

На основании вышеперечисленного функционала настоящей АРМ, мы составим матрицу, позволяющую отследить наиболее серьезные проблемы и предложить возможные варианты решения в проектируемом нами АРМ. Таблица 1 – Матрица SWOT-анализа текущего АРМ

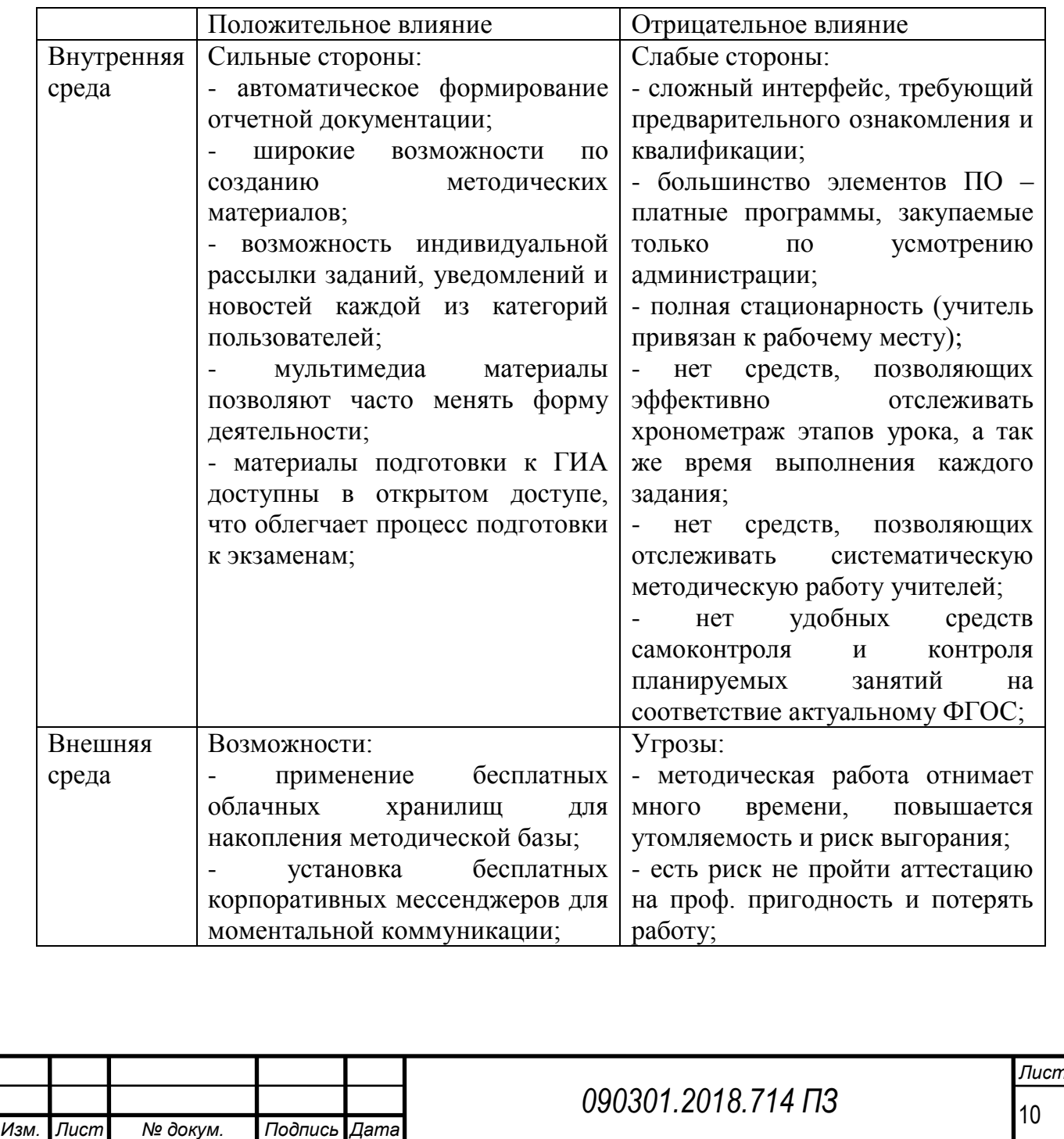

Матрица SWAT-анализа позволяет сформулировать следующие требования к проектируемой АРМ:

- портативность (использование мобильной платформы);

- отказ от хранения информации на жестких носителях (хранение информации на серверах);

- простота в использовании и интуитивно понятный интерфейс (использование специфического подхода к процессу проектирования);

- создание инструмента контроля и самоконтроля качества методической работы учителя (Режим контроля);

- создание удобного инструмента контроля хронометража (Режим урока в реальном времени);

- создание конструктора учебного занятия с функцией автокорректировки структурных элементов и своевременного внедрения УУД, соответствующих требованиям современного ФГОС (Режим конструктора урока);

- бесплатный доступ.

В дальнейшем, указанные выше требования к функционалу будут дополнены, исходя из анализа ЦА, составленный на основе анонимного анкетирования учителей.

<span id="page-10-0"></span>1.2 Выбор принципов проектирования и определение целевой аудитории

<span id="page-10-1"></span>1.2.1 Классификация популярных моделей проектирования приложений

Разработка и проектирование программного обеспечения – сложный процесс, требующий применения определенной методологии (стратегии). Выбор стратегии зависит от множества параметров, таких, как, специфика

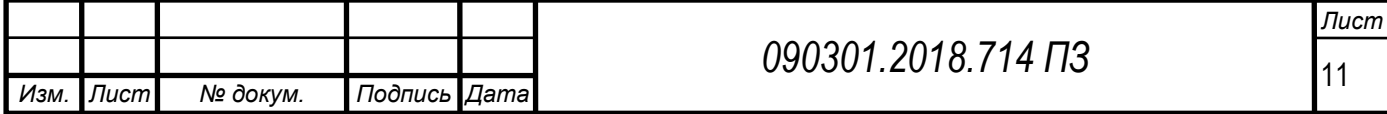

проекта, личные предпочтения заказчика, системы бюджетирования и поставленных перед разработчиками задач. Давайте рассмотрим несколько методов проектирования, сложившихся в ходе многолетней практики разработки:

«Waterfall model» – («каскадная модель» или «водопад» рус.) является одной из самых старых моделей, подразумевающих, поэтапное выполнение этапов проекта. Причем, каждая стадия должна быть полностью завершена перед началом следующей. Данная модель позволяет управлять проектом легко, разработка проходит быстро, стоимость и срок исполнения определены загодя. Продукты, разработанные по данной модели без обоснованного ее выбора, могут иметь недочеты (список требований нельзя скорректировать в любой момент), о которых становится известно лишь в конце из-за строгой последовательности действий. Стоимость внесения изменений высока, так как для ее инициализации приходится ждать завершения всего проекта. Тем не менее, фиксированная стоимость часто перевешивает минусы подхода. Каскадную методологию удобно использовать в следующих случаях:

– Требования к продукту заранее сформулированы и зафиксированы, при этом, не имеется противоречий.

– Не требуется поиска программистов высокой квалификации – кадровый вопрос решен.

– Проект небольшой.

V-образная модель проектирования. Данная методология перенимает структуру каскадной модели и применяется в системах, нуждающихся в постоянном функционировании. К ним можно отнести следующие программы:

– Программы в клиниках для мониторинга состояния пациентов.

– Интегрированное ПО для управления системами безопасности в различных видах транспорта.

– Системы аварийного оповещения и сигнализаций.

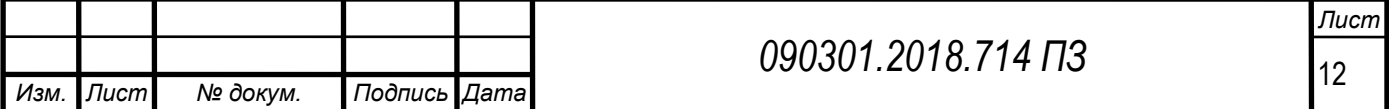

Характерной чертой V-образной модели можно назвать направленность на тщательную проверку и тестирование продукта, даже на начальных этапах проектирования. Тестирование продукта происходит неразрывно с соответствующей стадией разработки, например модульные тесты пишутся параллельно с процессом кодирования.

Особенностью модели можно считать то, что она направлена на тщательную проверку и тестирование продукта, находящегося уже на первоначальных стадиях проектирования. Стадия тестирования проводится одновременно с соответствующей стадией разработки, например, во время кодирования пишутся модульные тесты.V-модель можно эффективно применять в следующих случаях:

– Если требуется тщательное тестирование продукта, то V-модель оправдает заложенную в себя идею: validation and verification.

Для продуктов средней или малой величины и сложности, с определенными и фиксированными требованиями фиксированы.

– При условии кадровой доступности специалистов соответствующей квалификации – в частности, тестировщиков.

Следующей мы рассмотрим «AgileModel» или «гибкую» методологию разработки. Данная модель подразумевает, что заказчик видит результат после каждой интеграции и говорить, согласен ли он с текущим вариантом. Данный факт относят к преимуществам гибкой модели, в то время как в связи с недостатком конкретных формулировок результатов, требуемые на разработку трудозатраты весьма сложно оценить.Гибкую методологию удобно использовать для больших или направленных на длительных жизненный цикл проектов, постоянно адаптируемых к условиям современного рынка. В процессе реализации нужно постоянно учитывать изменяющиеся требования. Говоря о персональных особенностях разработчиков, нужно отметить, что данный метод подходит для творческих людей, коим свойственно постоянно

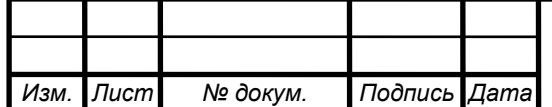

генерировать и пробовать новые идеи. Гибкую модель особенно эффективно использовать для:

– Случаев, при которых потребности целевой группы пользователей постоянно меняются в динамической системе.

Ситуаций, когда количество исходных данных и требований, предложенных заказчиком – минимальны, что разительно от ситуации применения каскадной модели.

«IterativeModel» (итеративная или итерационная модель) с начала процесса разработки не требует подробной спецификации. В данном методе создание начинается с частичной реализации функционала, которая кладется в основу формирования дальнейших требований. Этот процесс многократно повторяется. Главный критерий каждой версии – жизнеспособность, ведь видя конечную цель, мы стремимся к ней так, чтобы каждый шаг был результативен и продуктивен. Недостатки работы версии устраняются уже на более поздних этапах разработки продукта. Типичным примером продукта, создаваемого с применением данной методологии – программа распознавания голоса. Первые исследования в этой области начались достаточно давно, сначала в мыслях, а затем и на бумаге. С каждой последующей интеграцией качество распознавания улучшалось, однако, идеальная модель до сих пор не достигнута, а значит, задача до сих пор требует дальнейших путей решения. Итеративную методологию оптимально использовать в случае, когда:

– Имеется полный перечень требований, который окончательно сформулирован и понятен.

– Осуществляется разработка крупного или очень крупного проекта.

– Главная задача определена с варьированием особенностей реализации в ходе времени [4].

Проектирование АРМ учителей английского языка в, нашем случае, имеет следующие особенности:

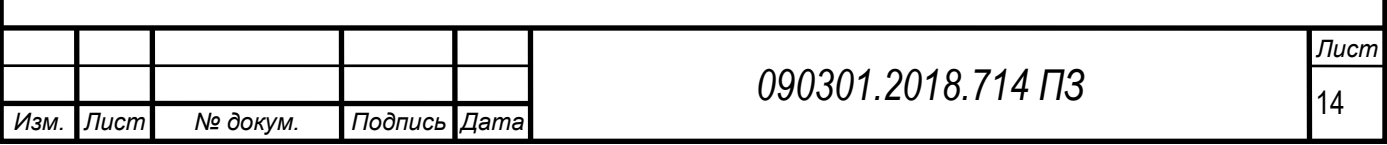

– Время, определенное на проектирование данного приложения избыточно.

– Было проведено исследование и сбор данных, касательно особенностей целевого пользователя, а значит, мы обладаем исчерпывающим объемом исходных данных.

– Мы не имеем определенного заказчика и повторные релизы и тестирование возможны лишь после написания кода, первичного релиза и тестирования.

Таким образом, наиболее подходящая нам модель проектирования – каскадная, в которой продукт создается строго поэтапно. Для наглядности, приведем схему каскадной методологии проектирования.

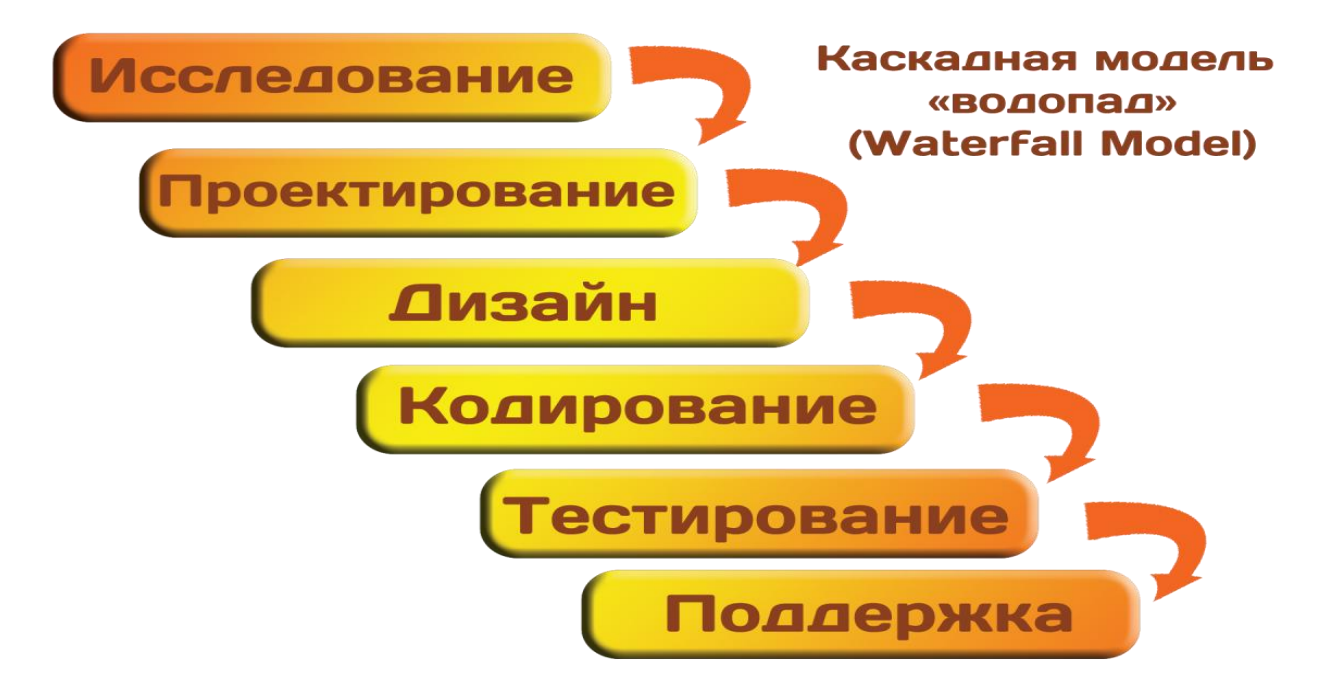

Рисунок 1 – Схема каскадной методологии проектирования

В процессе проектирования приложения я учитывал, что не менее 68 % опрошенных ЦА (11 человек) – люди с средним и ниже уровнямипользовательских навыков, именно поэтому я придерживался принципов UX проектирования.

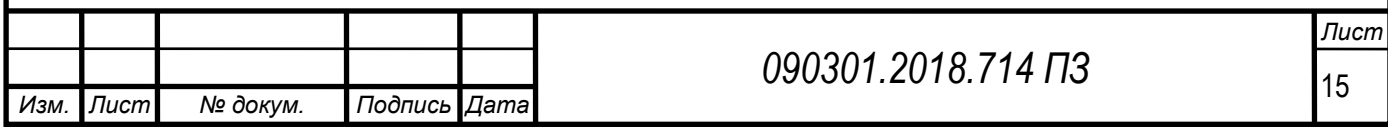

UX (User Experience) – т. е. проектирование с учетом факторов опыта взаимодействия человека с компьютером. Термин «Проектирование UX» был введен в употребление в 1995 году Дональдом Норманом (DonNorman), который в то время занимал пост вице-президента группы разработки продвинутых технологий в Apple. Он сказал: «Я изобрел этот термин поскольку считал, что «интерфейс для человека» (humanInterface) и «юзабилити» были слишком узкими терминами. Я хотел задействовать все аспекты пользовательского опыта взаимодействия с системой, в частности с промышленный дизайн продукта, его графику, интерфейс и физический контакт».

Следование принципам UX проектирования, позволит нам подробно сформулировать техническое задание продукта, который будет обладать интуитивно понятным интерфейсом и высоким уровнем эмпативности.

Эмпатия – способность идентифицироваться с другим человеком, почувствовать то, что он ощущает и понимать, почему он поступает тем или иным образом [5]. Для того, чтобы заниматься проектированием, нужно уметь ставить себя на место других людей.

Мы начинаем процесс проектирования UX с исследования пользовательской аудитории, поскольку в противном случае наша работа будет основываться лишь на собственном опыте и предположениях. А это помешает добиться объективности, ведь наше мнение может отличаться от мнения пользователей. Исследование пользовательской аудитории предоставляет нам данные, необходимые для создания продукта.

#### <span id="page-15-0"></span>1.2.2 Анкетирование и анализ данных

На данном этапе я собрал данные путем анонимного анкетирования группы учителей английского языка. В анкетировании приняли участие 16 человек, 13 из которых являются сотрудниками организации, в которой я

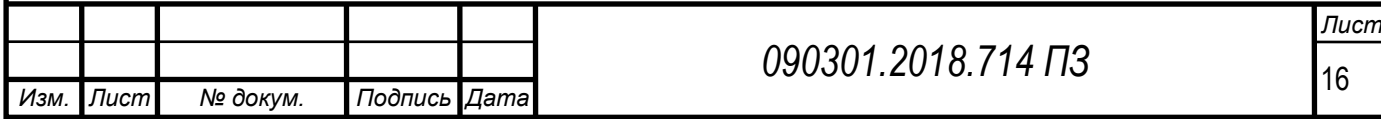

проходил преддипломную практику и 3 работают в сторонних образовательных организациях.

Анкетирование состояло из одиннадцати вопросов, касающихся различных аспектов их педагогической деятельности, а так же их пользовательского опыта (см. приложение А). Вопросы анкеты условно можно разделить на две группы:

1) Вопросы для формирования облика потенциального пользователя и дальнейшего использования данных для построения «персон» (5 вопросов).

2) Вопросы, связанные с актуальностью проектирования мобильного приложения и отдельных элементов его функционала (5 вопросов).

По результатам анкетирования исследуемые были разделены на три подгруппы по принципу длительности педагогического стажа.

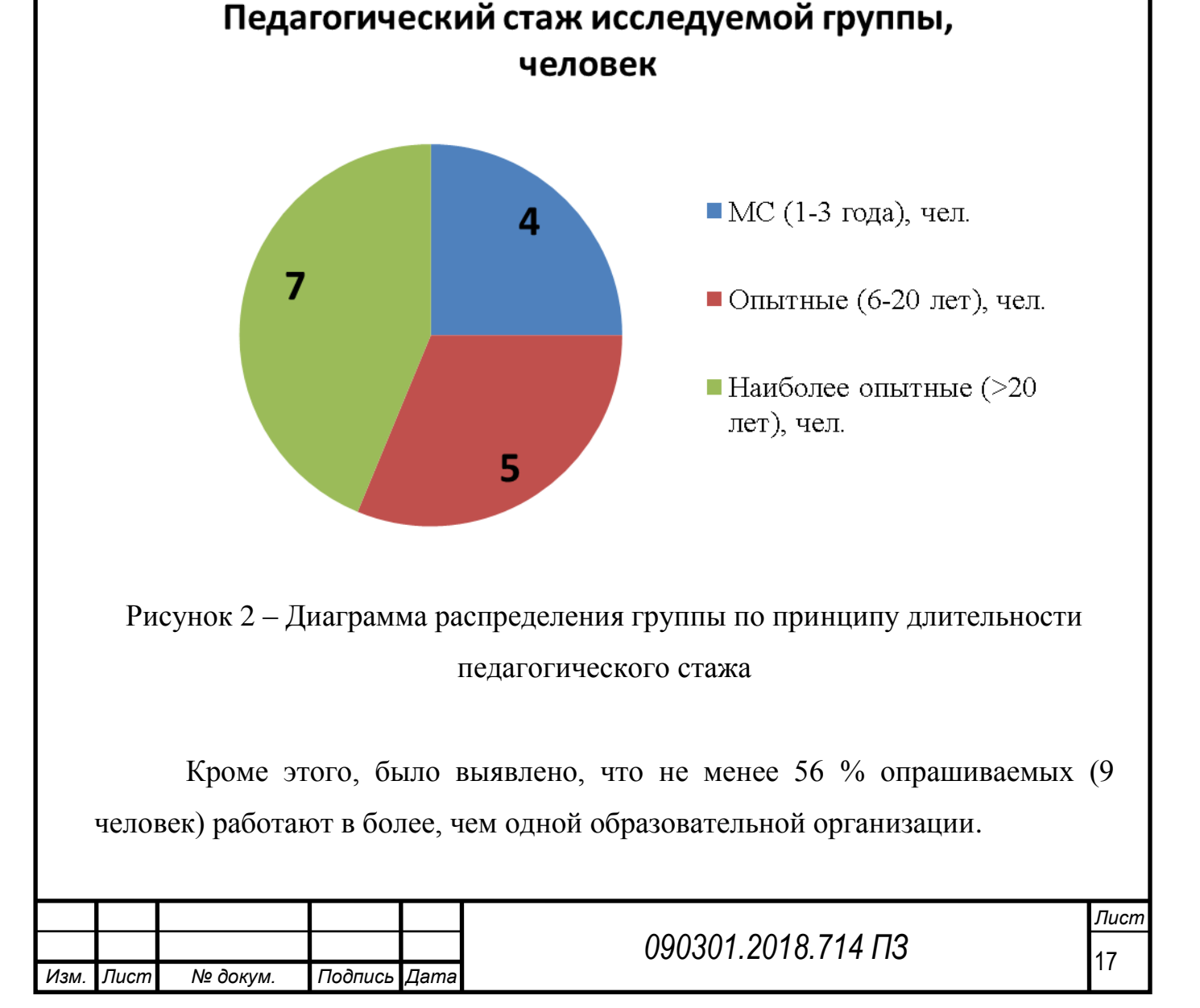

Исследуемые были разделены на три группы с учетом функционала их деятельности в Образовательных Учреждениях (далее ОУ):

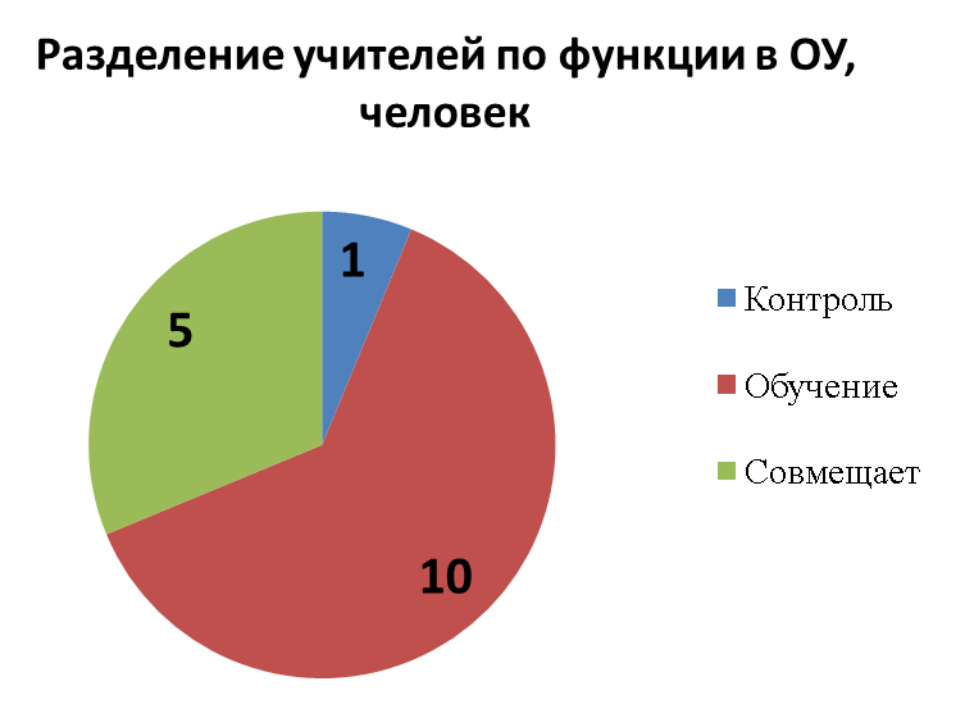

Рисунок 3 – Диаграмма распределения учителей по функции в ОУ

С учетом того, что объективное и подробное тестирование для оценки уровня сформированности информационной компетенции каждого из опрашиваемых заняло бы слишком много времени и ресурсов. И, более того, было бы не совсем этично, не смотря на анонимность, мы предложили учителям самостоятельно определить их уровень пользовательских навыков.

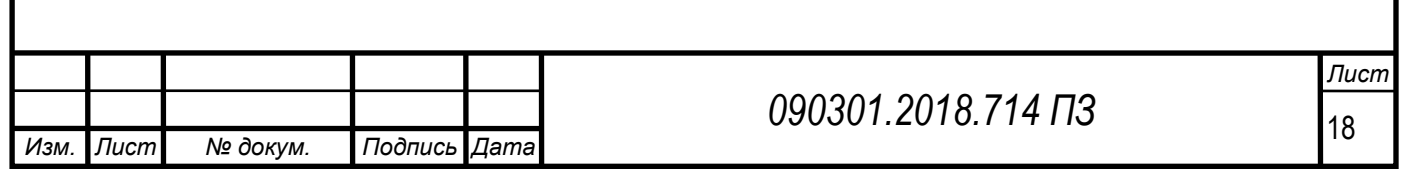

# Самооценка уровня владения пользовательскими навыками ПК, человек

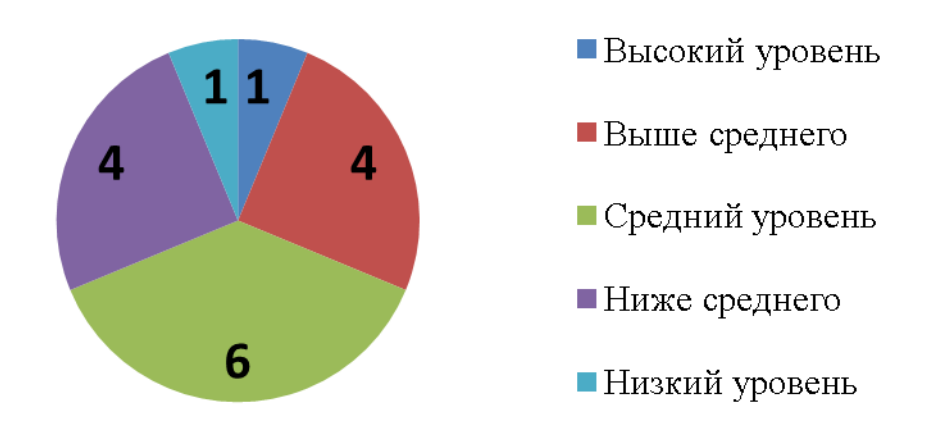

Рисунок 4 – Диаграмма распределения учителей по самооценке уровня владения пользовательскими навыками ПК

Можно отметить, что график распределения количества опрашиваемых, исходя из их самооценки уровня владения пользовательскими навыками ПК, имеет симметричное отображение, относительно показателя среднего уровня владения ПК. Учитывая, что количество пользователей высокого и низкого уровней крайне мало, то в дальнейшем, мы объединим их в группы «выше среднего» и «ниже среднего».

Более 87 % опрашиваемых учителей (14 человек) используют смартфоны, при этом, распределение частоты использования мобильных приложений

В том числе, мы рассмотрели частоту использования мобильных приложений среди учителей исследуемой группы:

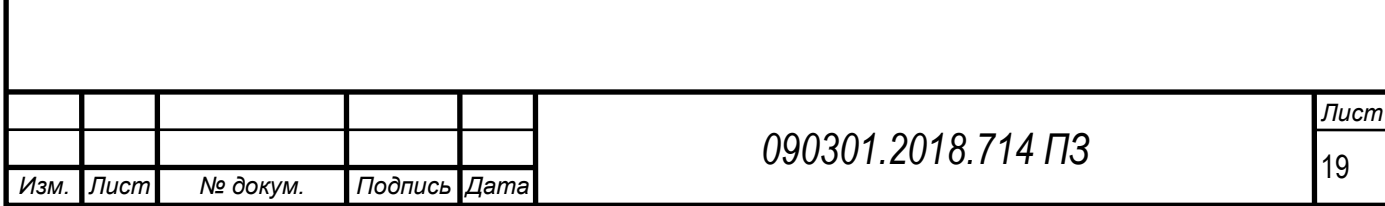

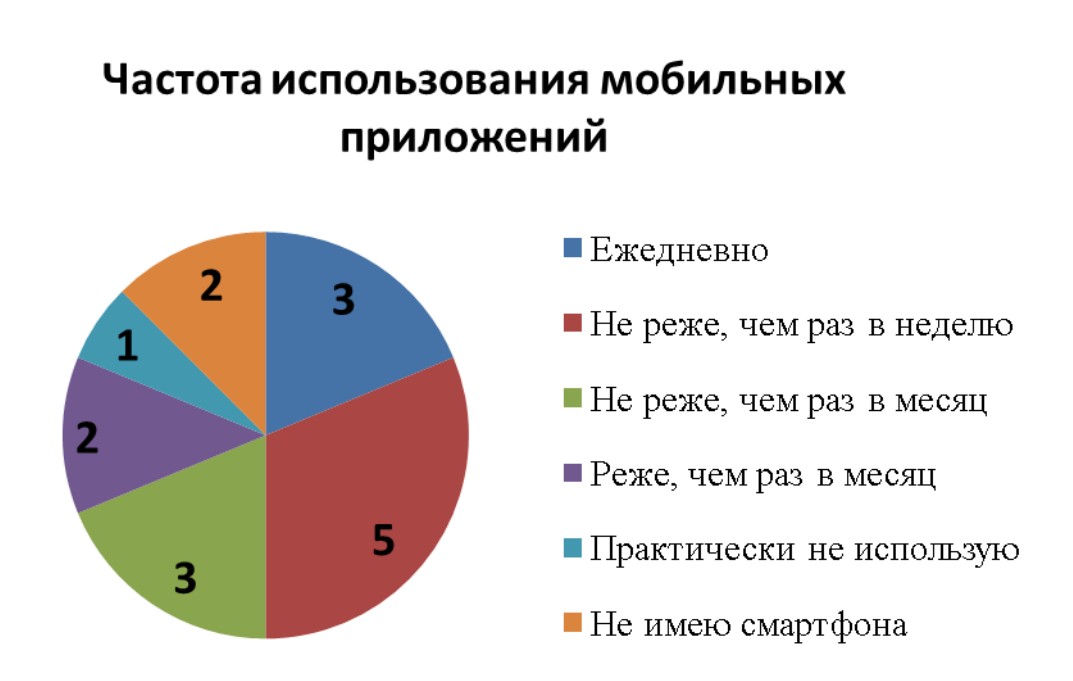

Рис. 4 – Диаграмма частотности использования мобильных приложений

Из диаграммы видно, что половина анкетируемых пользуется мобильными приложениями не реже, чем раз в месяц, следовательно, имеют сформированное интуитивное понимание особенностей интерфейса популярных приложений.

Из наиболее используемых приложений учителя назвали мессенджеры Whatsapp, Viber, приложение для работы в социальной сети ВКонтакте, сервис вызова Яндекс Такси, а так же стандартные приложения, вроде калькулятора, фотокамеры и т. д.

Подавляющее большинство анкетируемых отметили, что они нуждаются в дополнительных средствах самоконтроля качества методической работы (14 человек – 88 %), а так же, что у них есть потребность в инструментарии для удаленной работы (13 человек – 81 %), что еще раз подчеркивает актуальность данной разработки.

Нужно отметить, что из 14 владельцев смартфонов исследуемой группы, 81 % (13 человек от общего числа анкетируемых) используют

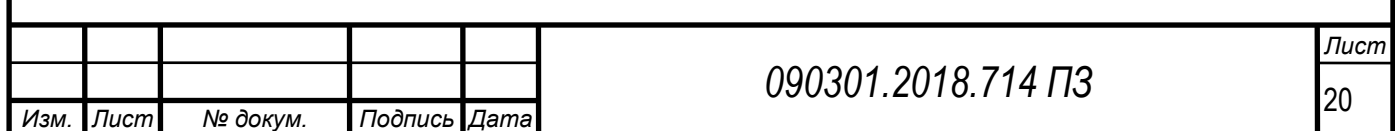

операционную систему Android, что, учитывая её открытую архитектуру, доступность и другие достоинства, является основанием для рекомендации по использованию именно этой системы в процессе создания первого релиза приложения.

Вышеуказанные данные анкетирования позволили нам сформировать облик потенциальных пользователей (персон), каждый из которых отражает определенную грань потребностей целевой аудитории.

<span id="page-20-0"></span>1.3 Метод персон

Моделирование персон — мощное средство для улучшения юзабилити сайтов и приложений и их нацеленности на клиента. Известно и активно применяется западными разработчиками уже более 10 лет, однако в российской действительности не так популярно.

Кратко можно сказать так: персона – это совокупность особенностей, потребностей, мотивов и других характеристик пользователя и одновременно потенциального клиента компании. Другими словами это характеристика наиболее вероятного посетителя сайта или пользователя того или иного программного продукта.

Более специализированное определение предлагает лондонское консалтинговое агентство [Seren:](http://www.seren.com/) «Персона – это вымышленный персонаж, в котором отражены основные характеристики целевой аудитории».

Для создания персон, а именно для определения узких групп целевой аудитории, я отталкивался от четырех основных параметров – опыт, место работы, навык обращения с компьютером, а так же функции, которые выполняет тот или другой человек в образовательной организации. Дополнительные параметры определяют положительную и отрицательную мотивацию потенциальных пользователей.

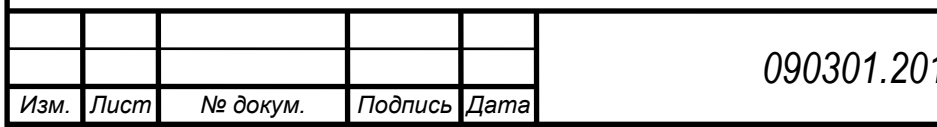

Сделав разнообразную выборку параметров, мы получили четыре исходных персоны различного социального бэкграунда.

1) Анна Передовик, 24 года – первая личность, имеющая следующие характеристики:

- молодой специалист, недавно закончивший педагогический университет;

- совмещает работу школьного учителя в школе с углубленным изучением иностранного языка с преподаванием в местном образовательном центре;

- не имеет достаточно опыта для того, чтобы стать методистом или завучем;

- хорошо владеет компьютером, при помощи смартфона эффективно планирует своё время и осуществляет связь с родителями, ведет свой блог о жизни молодого специалиста;

- мечтает успевать все на уроках и совершенствоваться, разработать революционную методику обучения иностранному языку и открыть собственный языковой центр;

- боится оказаться методически некомпетентной в глазах завуча, открытых уроков и того, что, не имея достаточной практики преподавания, вынуждена соответствовать высоким стандартам профильной школы.

2) Валентина Среднекова, 38 лет – вторая личность, имеющая следующие характеристики:

- опытный педагог, имеет обширное портфолио и блестящий выпускной класс;

- совмещает работу школьного учителя в общеобразовательной школе с преподаванием в местном образовательном центре;

- имея большую учебную нагрузку в каждом из мест работы, нисколько не метит в завучи или методисты центра;

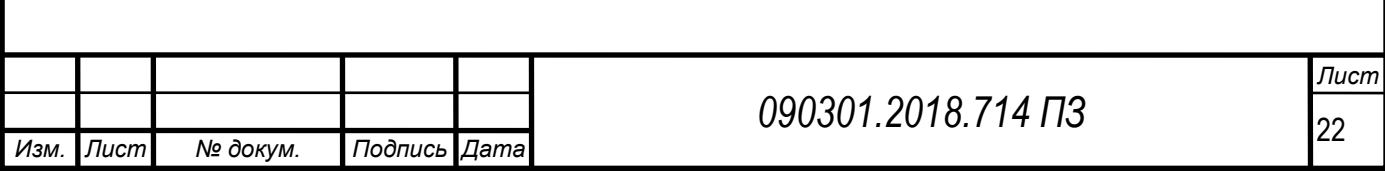

- владеет компьютером ниже среднего, связь с родителями осуществляет по телефону, предпочитает бумажные журналы – электронным, в затруднительных случаях просит помощи и консультируется у молодых коллег;

- мечтает найти время на прохождение курсов компьютерной грамотности, не уступать в этом более молодым коллегам и идти в ногу со временем;

- боится новшеств в образовании, связанных с информационными технологиями, перестать что-либо успевать, в случае дополнительной нагрузки;

3) Татьяна Частникова, 45 лет – третья личность, имеющая следующие характеристики:

- опытный педагог, сделала себе имя за время работы в школе с углубленным изучением английского языка;

- несколько лет назад ушла из школы, открыв собственный образовательный центр, где продолжает вести занятия;

- совмещает работу преподавателя и методиста в центре;

- хорошо владеет компьютером, сама создала и администрирует сайт образовательного центра, пользуется смартфоном, чтобы эффективно планировать время, связываться и искать новых клиентов;

- мечтает собрать большую команду молодых, энергичных преподавателей, чтобы оставить себе только управленческие функции и работу методиста;

- боится, что с увеличением кадрового состава, она не сможет осуществлять эффективный контроль над их деятельностью, что может подорвать престиж и статус центра.

4) Клавдия Титанова, 67 лет – третья личность, имеющая следующие характеристики:

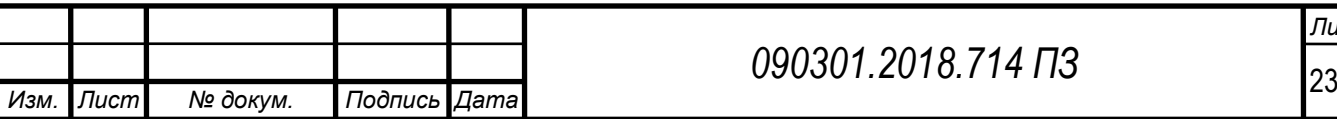

- особо опытный педагог, гроза ленивых школьников и молодых специалистов, выучила английскому три поколения;

- работает в школе с ее открытия, совмещая небольшую учебную нагрузку с работой завуча;

- имеет очень низкие пользовательские навыки, часто благодарит лаборанта за помощь в составлении отчетов и рабочей документации, вызывает родителей через запрос классного руководителя, с родителями беседует лично;

- мечтает воспитать молодых и не очень опытных коллег, проработать в школе, насколько это возможно, долго;

- боится своего нового телефона, подаренного дочерью, а так же новых профессиональных стандартов педагога, требующих аттестацию на владение компьютером.

Исходя из основных мотиваций каждой из персон, мы формируем таблицу потребностей в определенном функционале проектируемого продукта (в случае, если персона испытывает или не испытывает необходимость в наличии данной функции, мы отмечаем её знаками «+» и «-» соответственно).

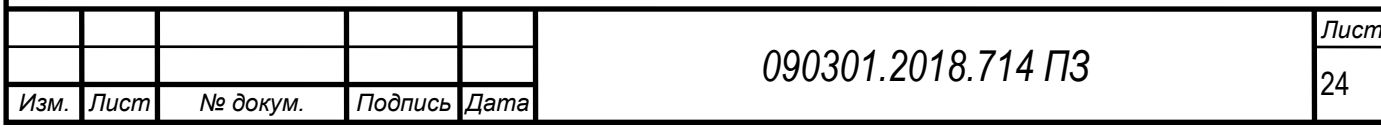

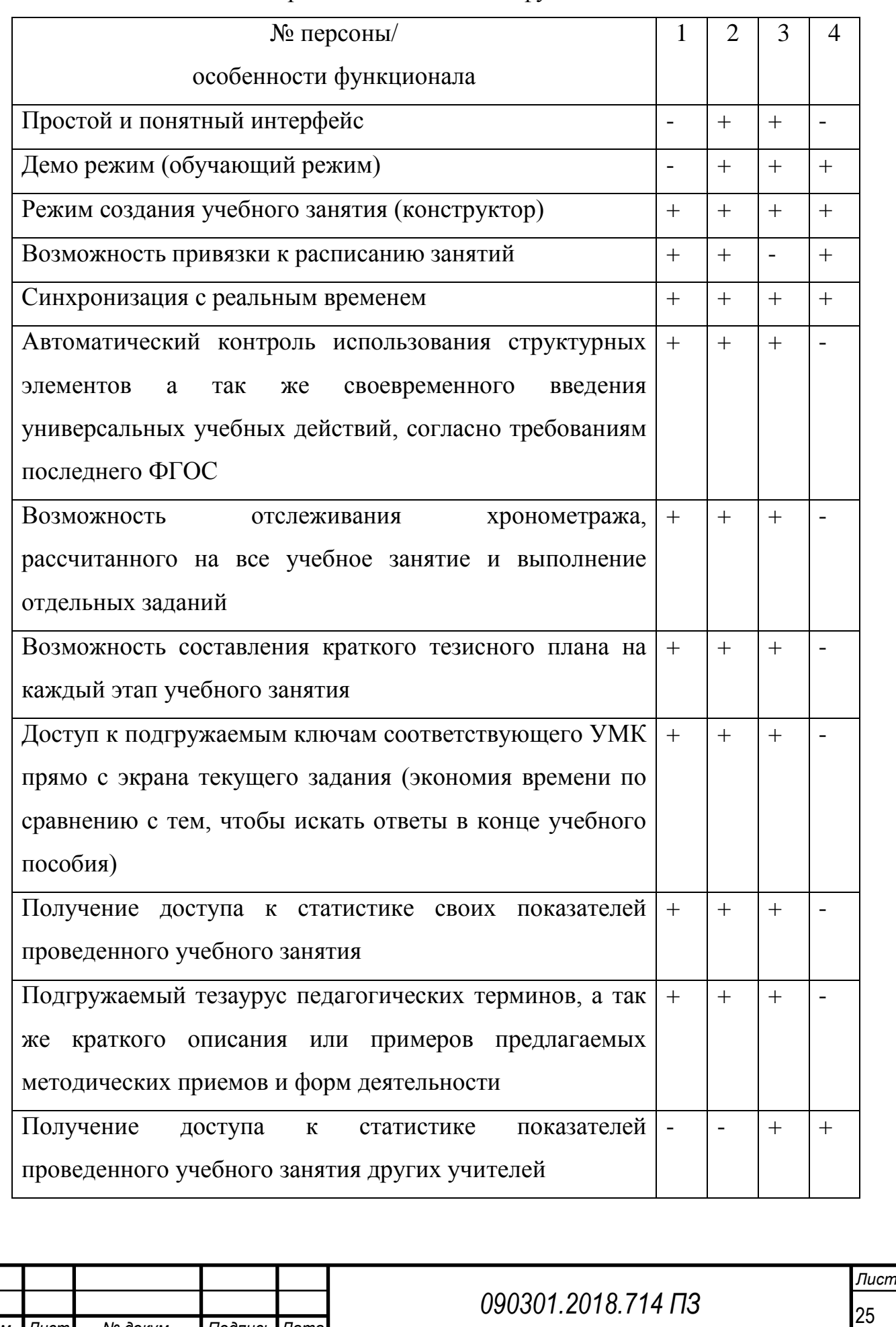

*Изм. Лист № докум. Подпись Дата*

# Таблица 2 – Таблица потребностей элементов функционала

На основании показателей таблицы потребностей, мы можем говорить, что каждый из элементов функционала востребован потенциальной целевой аудиторией не менее, чем на 75 % (не менее трех плюсов). За исключением последнего пункта, который специфичен для узкого круга лиц, реализующих функцию контроля, а именно – завучи и методисты.

Таким образом, мы можем говорить о том, что задачи, сформулированные нами на этапе SWOT-анализа, соответствуют потребностям персон, репрезентующим различные подгруппы представителей ЦА.

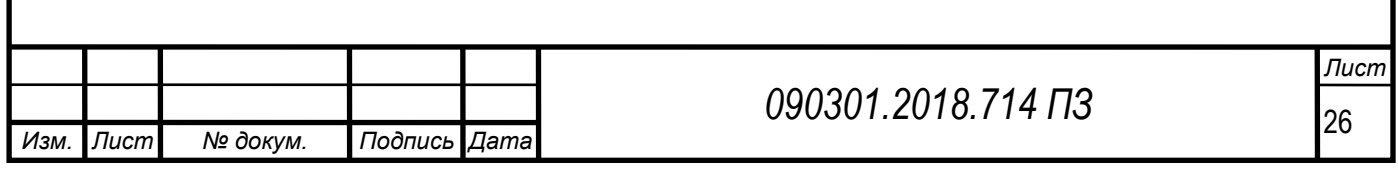

<span id="page-26-0"></span>2 Сравнение отечественных и передовых зарубежных технологий и решений

Среди российских образовательных приложений можно выделить следующие приложения:

TeachPro – это платный образовательный портал с возможностью подбора материала в формате видеолекций. Портал создан компанией «Мультимедиа Технологии» при поддержке Фонда содействия развитию малых форм предприятий в научно-технической сфере. Создатели говорят о своём ресурсе как об облачном сервисе с мультимедийными электронными образовательными ресурсами.

На сайте более 250 видеоуроков длительностью свыше 3 500 часов. Некоторые из них доступны прямо из браузера, другие требуют установки специального программного обеспечения. Радует многообразие тем: английский, немецкий, китайский, Java, Photoshop, физика, ПДД, шахматы, маркетинг и так далее интересное для себя найдут и школьники, и студенты, и давно работающие люди.

«Универсариум» – бесплатное приложение одноименного проекта, крупнейшей российской открытой системы электронного образования «Универсариум».

Интерактивные лекции здесь читают преподаватели МГУ им. Ломоносова, ВГИКа, РЭУ им. Плеханова, МГТУ им. Баумана, РГГУ, МФТИ и многих других престижных учебных заведений нашей страны. В «Универсариуме» представлены курсы на любой вкус и возраст: от фундаментальных знаний по математике, физике и истории до инновационных программ по проектированию роботов и созданию домашней мультистудии.

Обучение в «Универсариуме» интуитивно простое, каждый курс состоит из нескольких модулей, которые можно проходить последовательно или выборочно. В программу включены видеолекции, домашние задания и

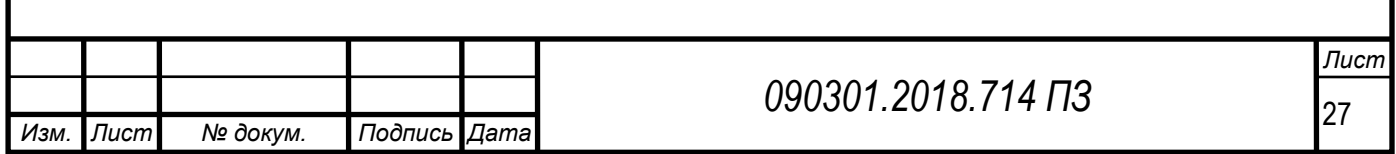

тесты. В приложении действует система рейтинга студента, что является дополнительной мотивацией для пользователей.

Среди множества зарубежных программ и приложений, которые помогают осуществлять образовательный менеджмент, следует выделить следующие:

Учитель Помощник Про – платное приложение для операционной среды android, позволяющее работать со следующими категориями:

– Участники и классы.

Рабочий график и отчеты.

– Синхронизация реестра от GoogleClassroom.

– Статистическая обработка успеваемости.

Требуется регистрация, у приложения есть бесплатная пробная версия с ограниченным функционалом и платная версия с полным функционалом

GoogleClassroom – это мультплатформенный сервис (есть Web – версия, а так же мобильное приложение), объединяющий в себе множество ранних сервисов Google – электронную почту, облачное хранилище, социальную сеть для создания мощного инструмента индивидуального образовательного менеджмента.

Список главных особенностей GoogleClassroom:

– Удобное добавление учащихся. Преподаватель может отправить приглашение учащимся на созданный курс при помощи групп пользователей домена, которые заранее сформированы администратором.

– Совместное преподавание – возможность пригласить на курс до 20 других преподавателей.

– Дифференцированный подход – возможность создавать индивидуальные задания для каждого учащегося.

– Настройка заданий — возможность добавлять сроки сдачи, менять шкалу оценок и отслеживайте проверенные задания.

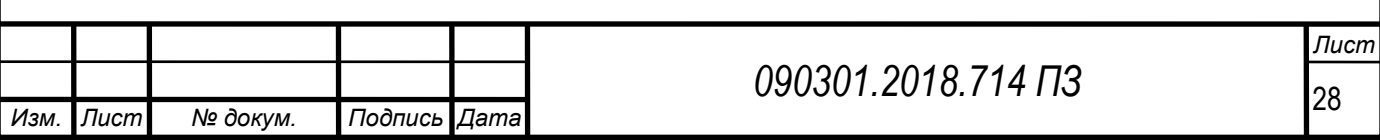

– Предварительная подготовка – возможность создавать черновики записей и заданий или настраивать дату и время их автоматической публикации в ленте курса.

– Настройка темы курса – возможность изменять цветовое оформление и темы по умолчанию.

– Отслеживание заданий для учащихся – Класс создает для каждого курса Google Календарь и обновляет в нем задачи и их сроки. Учащиеся могут просматривать задания в ленте, на странице работ и в календаре курса.

– Перенос оценок – возможность экспорта итоговых оценки в Google Таблицы или CSV-файл, который можно загрузить в другие приложения.

– Также Класс доступен в Интернете и через мобильное приложение Google Класс для Android и iOS.

Среди множества образовтельных организаций, наибольшей популярностью в настоящий момент пользуется [Moodle.](http://it-school.pw/ustanovka-moodle3/) Moodle – модульная объектно-ориентированная динамическая учебная среда. Moodle – это пакет, который обычно определяют как CMS или LMS. Эти абревиатуры можно расшифровать следующим образом:

- CMS – course management system – система управления курсами.

- LMS – learning management system – система управления обучением.

Moodle написана на языке программирования PHP профессором из Австралии Мартином Дунгиамосом и переведена на несколько десятков языков и используется для обучения более чем в ста пятидесяти странах мира.

Широкую популярность ей обеспечили простота использования и открытый исходный код. Сама система распространяется по лицензии GNUGPL и вам не придется производиться лицензионные отчисления в пользу разработчика.

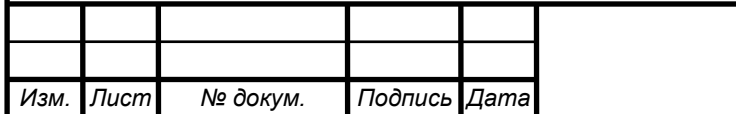

Одной из первых проблем, с которой могут столкнуться желающие, организовать электронное обучение, является решение технических вопросов связанных с этой системой.

Это объясняется, в первую очередь, отсутствием доступных и грамотно составленных инструкций и рекомендации по работе с системой на русском языке. А также очень широко распространенным мнением, что Moodle – это очень сложно и доступно лишь специалистам с IT-образованием.

На самом деле Moodle может успешно применяться для дистанционного обучения и поддержки очного образования практически любым педагогом, обладающим базовыми навыками работы на компьютере.

В случае с [Moodle,](http://it-school.pw/ustanovka-moodle3/) нам необходим собственный, достаточно производительный веб сервер, что не всегда доступно для образовательных учреждений.

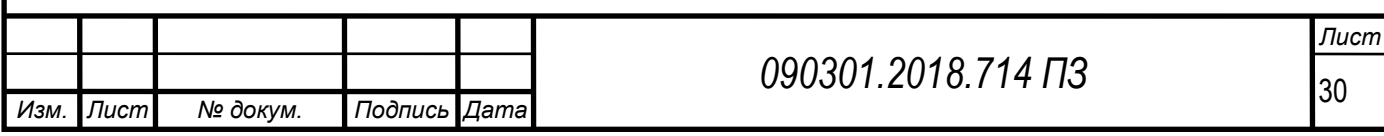

### <span id="page-30-0"></span>3 Структурно-функциональная схема работы приложения

*Изм. Лист № докум. Подпись Дата*

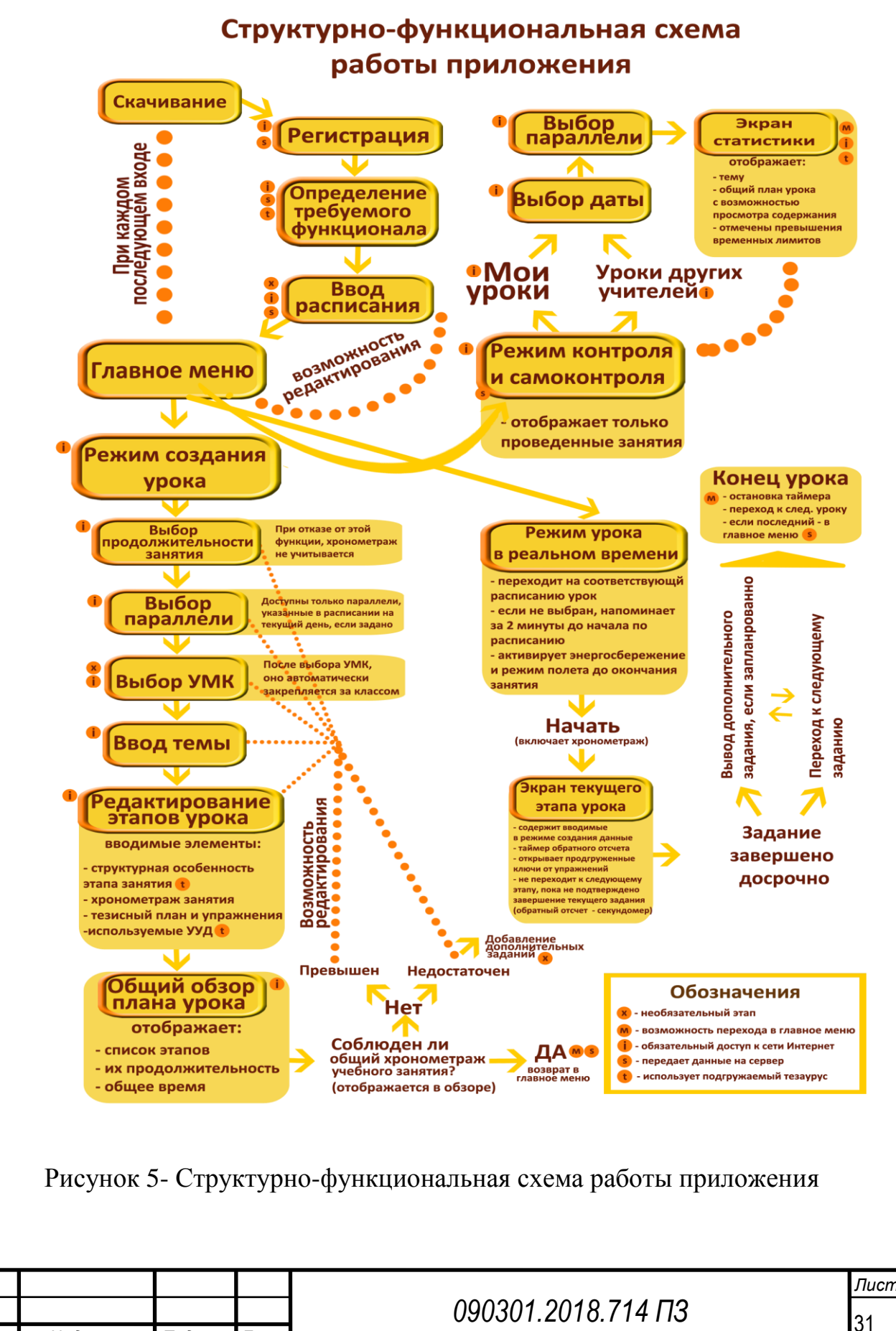

<span id="page-31-0"></span>3.1 Начальная стадия работы с приложением

Перед началом работы каждый пользователь должен пройти следующие этапы:

1) Нахождение и скачивание приложения, предварительно зарегистрированного в GooglePlay (если оно не было установлено заранее).

2) Включение приложения.

Открывается окно, предлагающее либо зайти под уже существующей учетной записью, либо пройти процедуру регистрации, в первом случае – он пропускает следующие три этапа.

3) Прохождение процедуры регистрации, создание учетной записи пользователяВвод следующих персональных данных: фамилия, имя, отчество, электронная почта, номер мобильного телефона.

4) Привязка аккаунта к номеру телефона через подтверждение по смс.

5) Ввод актуального школьного расписания.

В данном разделе пользователю доступен экран с семью активными кнопками с подписями дней недели. Воскресенье добавлено для возможности составления расписания внебюджетными образовательными организациями и преподавателями, работающими в них.

В случае, если учитель, работая в индивидуальном режиме, не имеет четко фиксированного расписания, он может выбрать активный элемент «пропустить» и перейти сразу в главное меню.

При нажатии на любую из кнопок, появляется всплывающее окно, содержащее поле табличного вида, состоящее из шести, расположенных слева активных элементов и расположенных справа от них полей ввода для указания времени начала занятия. Время начала занятия задается в формате ЧЧ/MM.

Каждый активный элемент «выберите параллель» и при выборе переходит на выпадающий список из классов от 1 до 12. Добавление 12-й

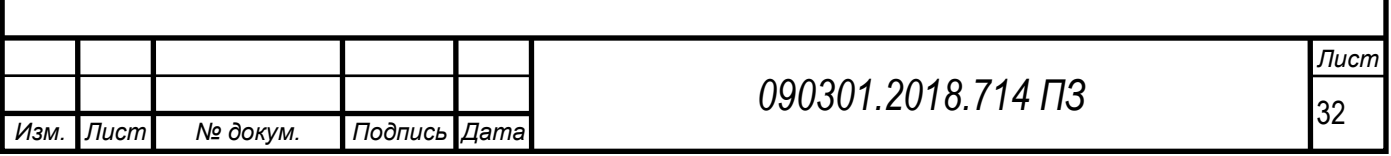

параллели классов обусловлено особенностями образовательной программы некоторых коррекционных образовательных учреждений.

В случае планирования расписания внебюджетных образовательных организаций, в нижней части экрана расположена кнопка «я не школа». При выборе данного активного элемента окно меняется на аналогичное с той разницей, что вместо активных элементов, располагавшихся в левой части, будут находиться поля ввода, куда преподаватель может ввести произвольное название группы обучающихся, удобное для последующего контроля со стороны методиста.

В случае, если занятий больше шести, то прямо под табличным элементом располагается активный элемент «добавить занятие», которое увеличит список занятий на одно при каждом последующем нажатии.

После того, как пользователь закончил составлять расписание на конкретный день, он может нажать кнопку «готово» и вернуться к меню с днями недели, чтобы перейти к следующему дню.

По окончанию составления расписания пользователь может либо выбрать повторно один из дней недели для редактирования либо нажать на активный элемент «готово» для перехода в главное меню.

Важно отметить, что возможность редактирования расписания доступна всегда в слайд-панели «расписание», расположенной в главном меню.

# <span id="page-32-0"></span>3.1.1 ОСОБЕННОСТИ НАВИГАЦИИ НА НАЧАЛЬНОЙ СТАДИИ РАБОТЫ С ПРИЛОЖЕНИЕМ

В случае, если учитель, работая в индивидуальном режиме, не имеет четко фиксированного расписания, он может выбрать активный элемент «пропустить» и перейти сразу в главное меню.

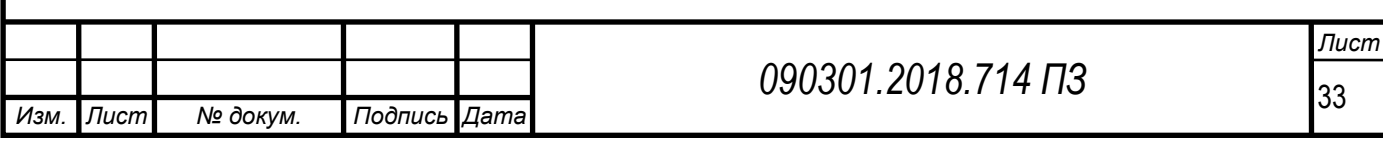

На каждом этапе начальной стадии пользователь имеет возможность вернуться на предыдущий этап, нажав соответствующую кнопку «назад», расположенную в левом нижнем углу экрана.

Важно отметить, что после окончания регистрации и верификации телефонного номера, введенные данные расписания автоматически сохраняются в базу данных, синхронизируясь с сервером. В случае, если устройство потеряет связь с интернетом, устройство перейдет в офлайн режим, о чем предупредит характерным всплывающим окном.

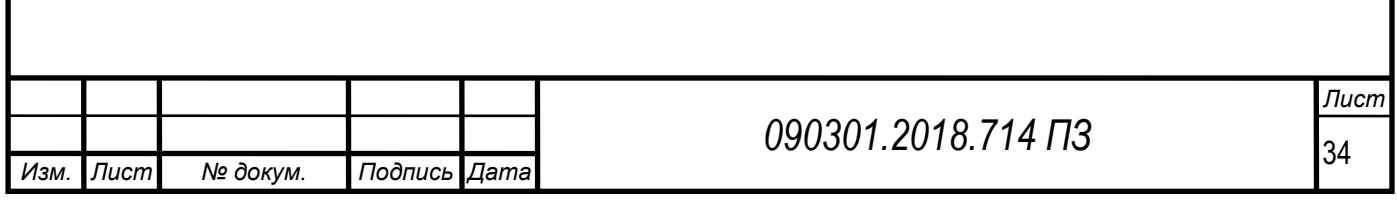

<span id="page-34-0"></span>3.2 Режим конструктора урока

После того, как пользователь прошел первичные вышеуказанные процедуры, мы переходим в стадию конструирования урока. Важно отметить, что процесс конструирования неразрывно связан с соблюдением норм, принятых последним актуальным ФГОС, а именно соблюдение частоты применения УУД, которые предложение предлагает добавить к конкретному заданию исходя из формы деятельности и характерного этапа урока.

Первым шагом пользователь осуществляет выбор возможного хронометража занятия. Ему предлагается на выбор 30, 40, 45, 60 (наиболее распространенная длительность учебных занятий) минут или урок без использования таймера, так же пользователю будет предложена опция установки произвольного времени занятия для случаев нестандартных занятий и внеурочных мероприятий.

Вторым шагом, пользователь выбирает параллель из предварительно составленного расписания, на которой будет проводиться данное занятие. В зависимости от выбора параллели, система автоматически скорректирует формы деятельности, а так же способность к усвоению материала относительно времени урока, характерные для психических особенностей данной возрастной группы обучающихся.

Следующим этапом пользователь вписывает тему урока, что позволит удобно находить этот урок в режиме контроля или самоконтроля. Далее, учитель указывает тип урока. Современная педагогическая теория предлагает следующую классификацию типов учебных занятий:

- урок усвоения новых знаний;
- урок комплексного применения знаний и умений;
- урок актуализации знаний и умений (урок повторения);
- урок систематизации и обобщения знаний и умений;
- урок контроля знаний и умений;

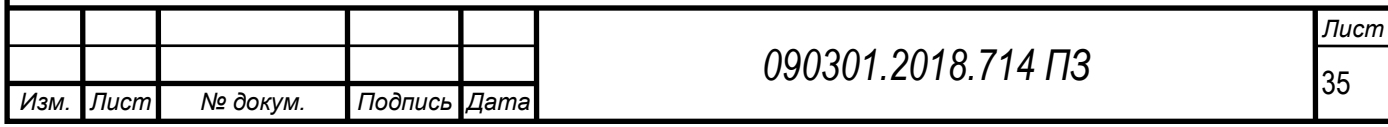

– урок коррекции знаний, умений и навыков;

– комбинированный урок;

В зависимости от выбора определенного типа урока, приложение автоматически сформирует структуру, характерную для него и будет направлять учителя. Приведем пример примерной структуры комбинированного урока:

1) Организационный этап.

2) Постановка цели и задач урока. Мотивация учебной деятельности учащихся.

3) Актуализация знаний.

4) Первичное усвоение новых знаний.

5) Первичная проверка понимания.

6) Первичное закрепление.

7) Контроль усвоения, обсуждение допущенных ошибок и их коррекция.

8) Информация о домашнем задании, инструктаж по его выполнению.

9) Рефлексия (подведение итогов занятия).

В процессе редактирования каждого этапа пользователю будет предложено задать время на каждый этап, исходя из его знания возможностей учащихся и вида деятельности на данном этапе. В каждом последующем окне редактирования задания будет указываться оставшееся время, чтобы учителю было легче ориентироваться во временных рамках создаваемого урока.

Кроме того, пользователь может задать краткий тезисный план, на который он может ориентироваться в дальнейшем в процессе его прохождения. Существует функция добавления упражнений из учебнометодического комплекса, заранее привязанного к данной параллели, в тезисный план. В плане они будут отображаться, как номер страницы и номер упражнения, выделяемые из тезисного плана.

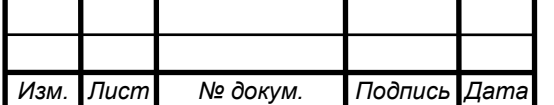

В качестве вспомогательной функции в случае кризиса идей, пользователю может быть предложена форма деятельности, характерная для данного этапа урока, например на начальном этапе – этапе мотивации, учителю может быть предложены следующие виды деятельности:

- Баллы и образы.
- Взаимоопрос.
- Графический диктант.
- «Да-нетка».
- Индивидуальный опрос.
- Интеллектуальная разминка или простой опрос.
- Коммуникативная атака.
- Линия времени.
- Начало урока с высказывания выдающихся людей.
- Начало урока с пословицы, поговорки.
- Начало урока с элементами театрализации.
- Начало урока с эпиграфа к уроку.
- Пресс-конференция.
- Рифмованное начало урока.
- «Светофор».
- Тестовый контроль.
- Фантазер.
- Эмоциональное вхождение в урок.

В приложении они автоматически будут классифицированы и отобраны для соответствия конкретной возрастной группе.

После того, как список обязательных этапов урока сформирован, пользователь может перейти в экран общего обзора плана урока. На данном экране присутствует список этапов с указанием времени каждого задания, а так же показано общее время запланированных заданий.

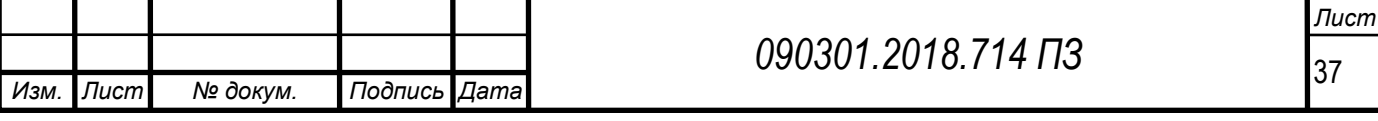

Учитывая тот факт, что урок всегда является гибкой и динамичной структурой, есть высокая вероятность, что класс может не успеть выполнить определенные виды заданий за указанное время или выполнить их за время меньше заданного.

Для этого, после общего обзора урока, пользователь может добавить задания, пометив их, как «дополнительные» и, после окончательного редактирования, перетащить их в ту часть урока, где они наиболее уместны. Если в ходе урока, система определит, что в общем хронометраже занятия образуется «временное окно», соответствующее временному отрезку дополнительного задания, то выведет его на экран вместо следующего обязательного задания.

Если пользователь в процессе создания превышает общее время, рассчитанное на учебное занятие, то приложение оповестит его, подсветив общее время урока на экране общего обзора сигнальным цветом, а так же кнопка «завершить» перестанет быть активной и будет обесцвечена.

В процессе создания урока, мобильное устройство должно иметь доступ в интернет, поскольку в процессе создания, пользователь через приложение будет подгружать учебное расписание, структуру используемого УМК, ключи к упражнениям, тезаурус, а так же по окончанию процесса создания, устройство синхронизируется с сервером, позволяя заданию стать видимым для режима контроля.

Кроме того, только при условии доступа в интернет, система сможет давать рекомендации по используемым УУД, а так же структурным элементам и формам деятельности.

В случае, если пользователь выбрал занятие без таймера, интерфейс урока будет представлять из себя просто список задач с указанными там тезисами.

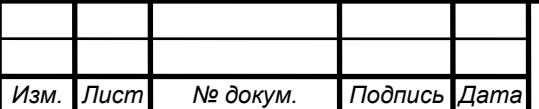

<span id="page-38-0"></span>3.3 Режим урока в реальном времени

Данный режим является вторым по значимости в приложении. Он позволяет не только четко отслеживать хронометраж текущего урока, но и является мощным инструментом моделирования урока, при подготовке к открытым урокам или конкурсным мероприятиям, а так же если молодому специалисту будет нужно отрепетировать урок, в котором он не очень уверен.

Переход к данному режиму может осуществляться несколькими способами. К уроку в реальном времени можно перейти через кнопки из главного меню или, если занятие было привязано к школьному расписанию, то приложение пошлет уведомление на главный экран за две минуты до начала занятия и перейдет к стартовому экрану соответствующего занятия.

На стартовом экране располагается тема занятия, кнопка «старт», и кнопка «возврата в меню». После нажатия кнопки «старт», осуществляется переход к экрану первого этапа урока и (если он был задан) запускается хронометраж.

На каждом экране этапа урока оставшееся время отображается двумя способами – таймером обратного отсчета, а так же постепенным заполнением заднего бесцветного фона цветом слева-направо.

В центре высвечивается тезисный план, в котором упражнения явыделяются, как кнопки, при нажатии на которые открываются заранее подгруженные ключи в виде всплывающего окна. При повторном нажатии, окно закрывается. Внизу экрана располагается слайд-бар «завершить». Выбор такого элемента интерфейса обусловлен необходимостью дополнительной защиты от случайных кликов и несанкционированных переходов к следующему этапу урока.

Одна из проблем данного режима – высокое энергопотребление современных смартфонов, даже при учете того, что подключение интернета не

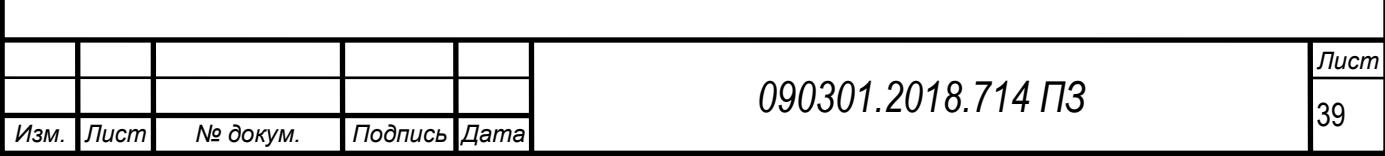

требуется (и даже рекомендуется его отключить), подробнее она будет рассмотрена в далее.

<span id="page-39-0"></span>3.4 Режим контроля

Этот режим создан для того, чтобы руководитель мог контролировать своевременность планирования уроков, более того, производил ли учитель методическую подготовку к уроку. Более того, оценка статистики проведенных уроков позволяет вычислить существующие ошибки, допущенные в процессе планирования урока и, проведя работу с учителем, устранить их.

В режиме контроля вы можете проверить только тех учителей, кто был изначально приглашен путем смс-уведомлений. Для того, чтобы добавить учителя, нужно нажать кнопку в верхнем правом углу экрана и перейти в окно добавления нового учителя. Завуч, желающий добавить учителя для проверки, вписывает телефонный номер, указанный учителем при регистрации, после чего, учителю на телефон в течении нескольких минут должен прийти 6-ти значный числовой код, при введении которого, завучу становится доступна статистика проведенных уроков этого учителя.

В режим контроля можно перейти только из главного меню. Сначала, пользователю предложат выбрать между «проведенными уроками» и «запланированными». При выборе «запланированных», мы попадаем в окно, в котором расположены сегодняшние уроки, еще не прошедшие синхронизацию и не отправившие информацию на сервер. Безусловно, может быть такой момент, когда сегодняшние запланированные уроки уже проведены, а завтрашние еще не составлены. Время готовности планов на запланированные уроки должны быть согласованы с администрацией школы и завучами.

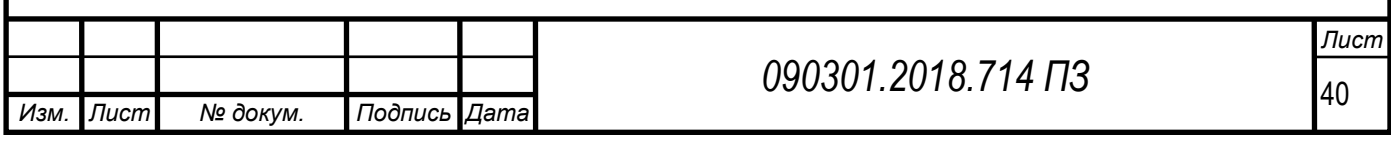

В случае, если мы хотим проанализировать «проведенные уроки», то мы попадаем на страницу «выбор параллели», после выбора соответствующей параллели, мы выбираем дату проведенного занятия.

Приложение имеет привязку к времени, т. е. если владелец телефона включал доступ в интернет сразу после проведенных уроков, то при синхронизации, статистика автоматически подгружалась на сервер.

Когда внутришкольная система отлажена и все учителя добавлены, проверяющий видит полый план проведенных уроков исходя из актуального расписания школы.

После выбора параллели и даты, пользователь переходит в окно в котором видна подробная статистика:

– Тема урока.

– Список запланированных обязательных заданий.

– Диаграмма, показывающая время, запланированное на каждый вид деятельности, и реальное время, за которое задание было выполнено.

– Дополнительные задания и общая статистика.

<span id="page-40-0"></span>3.5 Описание функционирования сервера

В данном проекте наиболее оптимально использовать технологию «клиент-сервер».

Технология «клиент-сервер» пришла на смену централизованной схеме управления вычислительным процессом на мейнфреймах еще в 80-х годах прошлого века. Благодаря высокой живучести и надежности вычислительной системы, легкости масштабирования, возможности одновременной работы пользователя с несколькими приложениями, высокой оперативности обработки информации, обеспечению пользователя высококачественным интерфейсом и другим возможностям эта весьма перспективная и далеко не исчерпавшая себя технология получила свое дальнейшее развитие [20].

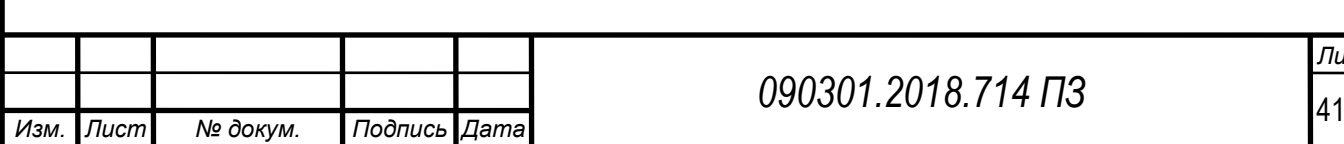

*Лист*

Сервер осуществляет хранение следующих массивов данных:

1) Учетные записи пользователей, в том числе привязанное к ним расписание занятий.

2) Базу данных структурных элементов урока.

3) Базу данных УУД и рекомендуемых методических приемов.

4) Базу данных, содержащую тезаурус по основным педагогическим понятиям и методическим приемам.

5) Структуру подгружаемого УМК с ключами на задания.

В процессе взаимодействия приложение обращается к конкретной ячейке, содержащей требуемый тип данных, и сервер передает их пользователю.

После окончания работы в режиме урока реального времени и возобновления связи с сетью интернет, приложение автоматически скачивает статистику проведенных уроков, и затем, подгружает при последующем запросе.

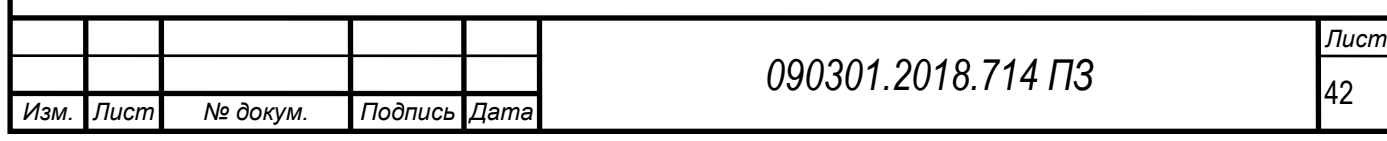

<span id="page-42-0"></span>3.6 Перспективы развития системы после реализации

<span id="page-42-1"></span>3.6.1 Ожидаемые результаты

Среди ожидаемых результатов от использования приложения мы можем отметить следующие:

– Повышение качества подготовки учителей к учебным занятиям.

– Повышения уровня образовательного менеджмента в организации.

– Увеличение свободного времени учителей, за счет мобильности спроектированной АРМ, а, как следствие, улучшение психологического состояния преподавателя.

<span id="page-42-2"></span>3.6.2 Возможные проблемы и способы их решения

Одна из главных проблем, характерная для портативных устройств – высокий уровень энергопотребления.

Особенно это будет остро ощущаться в режиме урока в реальном времени, требующего непрекращающейся работы приложения без ухода в спящий режим.

Не беря в расчёт активные приложения, следующие процессы потребляют энергию в фоновом режиме:

1) Подсветка экрана.

2) Встроенный роутер в активном режиме.

3) Встроенный гироскоп.

4) SIM-приемник.

5) Определитель географического местоположения (GPS).

6) Передатчик данных Bluetooth.

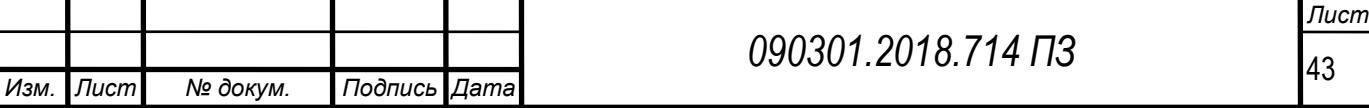

7) Различные виджеты.

Таким образом, возможным решением будет автоматический перевод устройства в режим энергосбережения и включение режима полета, на время проведения урока.

Режим энергосбережения отключает большинство фоновых функций, уменьшает яркость подсветки, в то время как режим полета блокирует возможность осуществления передачи данных через мобильную связь, тем более, что во время учебного занятия звонки крайне нежелательны.

<span id="page-43-0"></span>3.6.3 Рекомендации для последующих релизов

В последующих релизах приложения я бы рекомендовал описать и добавить следующие особенности функционала:

1) Адаптировать алгоритм составления расписания для высших учебных заведений.

2) Осуществить интеграцию с сервисом Сетевой Город, что позволит избежать заполнения темы каждого задания, подгружая данные из заранее составленного календарно-тематического планирования. Кроме того, это позволит работать с автоматически генерируемой рабочей документацией для последующей ее печати на принтерах, поддерживающих удаленные способы передачи данных, что в дальнейшем позволит увеличить мобильность в работе преподавателя, а значит, освободить еще больше свободного времени. Система Сетевой Город обладает многими другими особенностями функционала, что дает очень высокий потенциал для повышения эффективности работы приложения.

3) Добавить возможность комментирования уроков в режиме контроля.

4) Добавить уведомление по СМС и электронной почте.

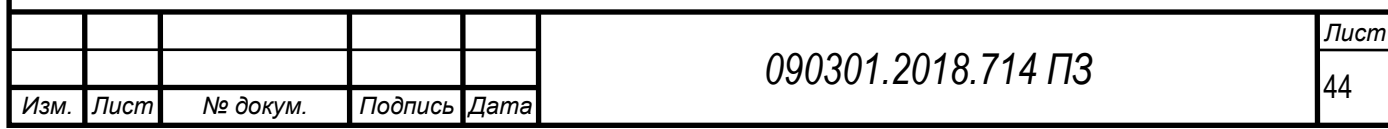

5) Добавить функцию обратной связи по качеству работы приложения и возможных улучшениях.

6) Добавление дополнительных ячеек данных, связанных с личным профилем преподавателя, включающих следующие аспекты:

– Личное портфолио преподавателя.

– Уровень образования.

– Сертификаты о прохождении курсов профессиональной подготовки, переподготовки и повышения квалификации, обязательных для прохождения, учитывая последний профессиональный стандарт педагога.

7) Создание ВЕБ-версии сервиса для возможности работы с ПК.

8) Возможность интеграции с другими смарт-устройствами с сохранением частичного функционала.

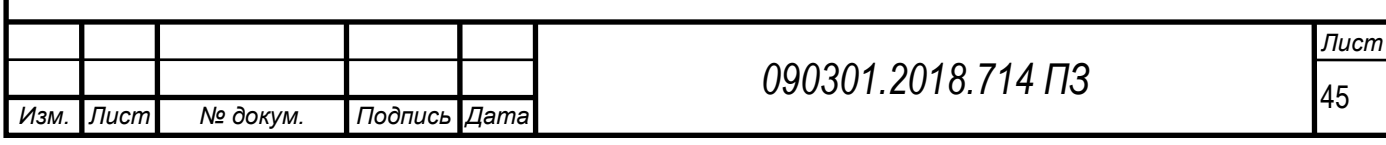

#### ЗАКЛЮЧЕНИЕ

<span id="page-45-0"></span>Рассмотренные вопросы в рамках данного дипломного проекта, являются основополагающими в проектировании автоматизированного рабочего места учителя.

Основными пользователями программы являются учителя общеобразовательных школ. Простой и удобный интерфейс спроектированного приложения позволяет эффективно планировать и проводить учебные занятия со строгой привязкой к хронометражу, осуществлять контроль систематической методической работы учителей, осуществлять удаленную методическую работу, а так же проводить самоанализ своей педагогической деятельности.

Существующая АРМ не обладала функционалом спроектированного приложения, что значительно увеличивало нагрузку на учителей и не позволяло повысить качество образовательных услуг.

Взаимная интеграция существующих ресурсов и сервисов с спроектированным АРМ создаст мощный инструмент образовательного менеджмента, который впоследствии поможет работникам сферы образования преодолеть трудности в профессиональной сфере, но и решить многие проблемы современного образования.

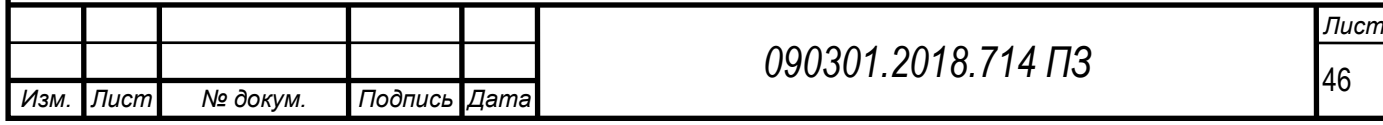

# ОБОЗНАЧЕНИЯ И СОКРАЩЕНИЯ

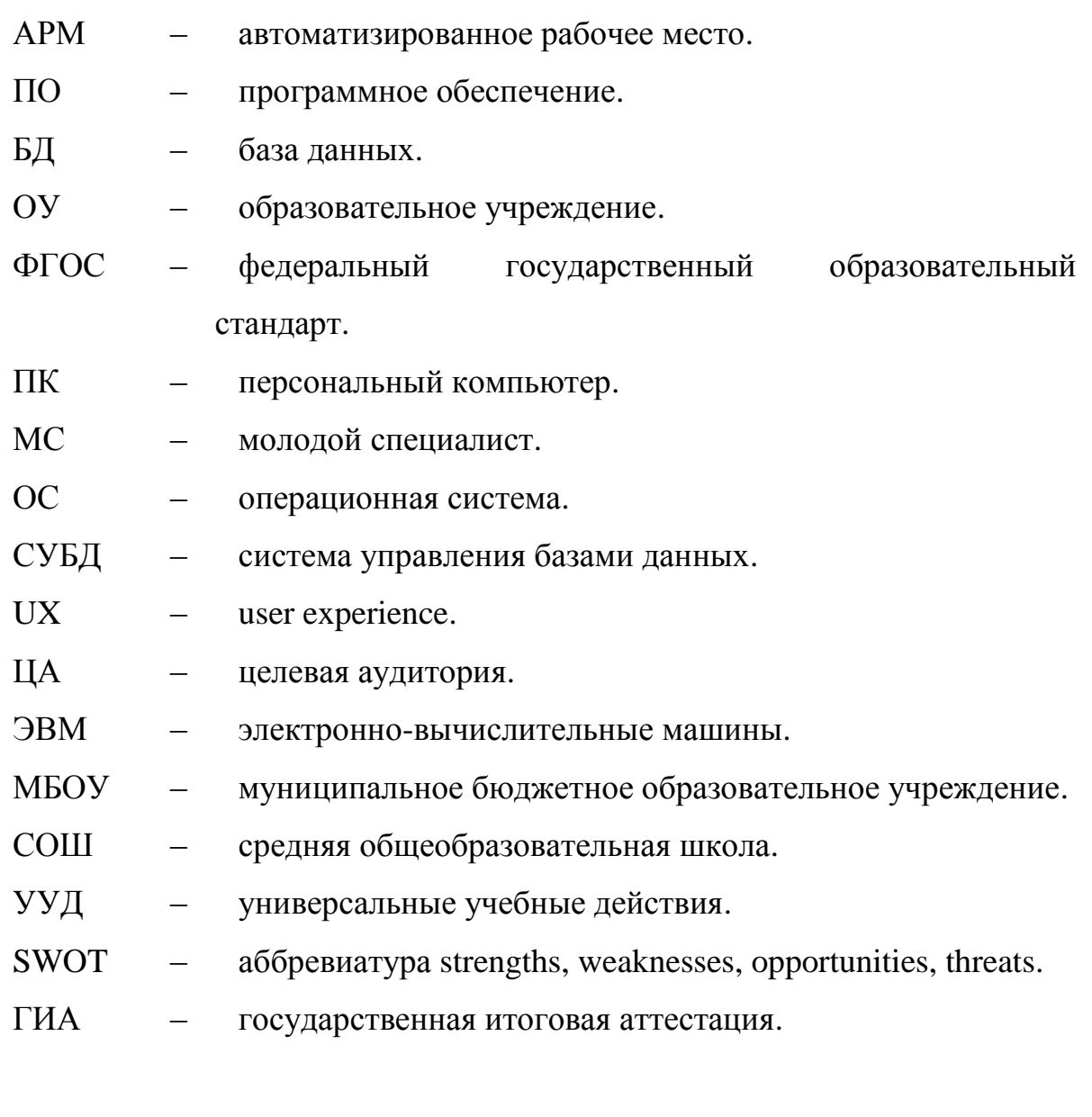

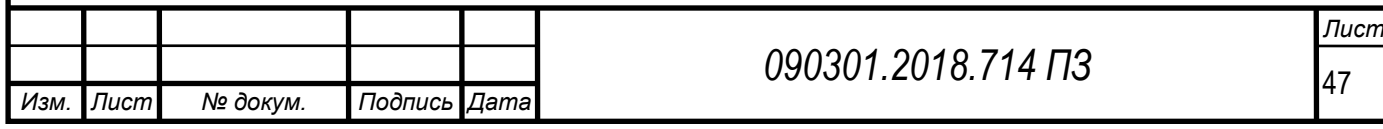

# БИБЛИОГРАФИЧЕСКИЙ СПИСОК

<span id="page-47-0"></span>1 Шураков, В.В. Автоматизированное рабочее место для статической обработки данных / В.В. Шкураков. – М.: Наука, 1990. – 365 с.

2 Щеглов, С. Программное обеспечение и его классификация / С. Щеглов. – // http://scheglov–sergey.narod.ru/prog\_obes\_pk\_i\_clas.htm

3 Яшин, В.Н. Информатика. Аппаратные средства персонального компьютера / В.Н. Яшин. – М.: Кнорус, 2010. – 254 с.

4 Словарь-справочник терминов нормативно-технической документации РМ 4-239-91: Системы автоматизации. Словарь-справочник по терминам. Пособие к СНиП 3.05.07-85

5 Майсак О.С. SWOT-анализ: объект, факторы, стратегии. Проблема поиска связей между факторами/О.С. Майсак // Прикаспийский журнал: управление и высокие технологии. – 2013. – № 1 (21)

6 Статья Еще раз про семь основных методологий разработки. – .https://habr.com/company/edison/blog/269789/.

7 Краткий толковый психолого-психиатрический словарь. Под ред. Игищева. 2008.- Москва: Издательство «Росмэн».

8 Статья метод персон: моделируем пользователей сайта. – https://blog.sibirix.ru/2013/08/02/metod-person/.

9 UX для начинающих: практическое руководство. – https://habr.com/company/pechkin/blog/301290/.

10 Статья – 6 шагов процесса создания UX дизайна. – http://uxgu.ru/6-steps-process/.

11 Привычка учиться: лучшие образовательные приложения. – [https://appleinsider.ru/ios/privychka-uchitsya-luchshie-obrazovatelnye](https://appleinsider.ru/ios/privychka-uchitsya-luchshie-obrazovatelnye-prilozheniya.html)[prilozheniya.html.](https://appleinsider.ru/ios/privychka-uchitsya-luchshie-obrazovatelnye-prilozheniya.html)

12 Статья – 15 образовательных площадок с курсами и видеолекциями на русском языке. – https://lifehacker.ru/15-obrazovatelnyhploshhadok/.

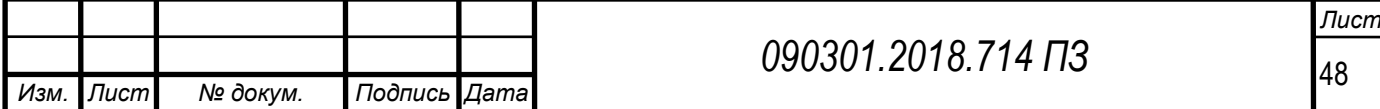

13 Использование Google Classroom на уроках информатики. – [http://it-school.pw/ispolzovanie-sistemy-do-google-classroom/.](http://it-school.pw/ispolzovanie-sistemy-do-google-classroom/)

14 Что такое Moodle. – <http://moodlearn.ru/course/view.php?id=18>

15 Технология Клиент-сервер. – https://works.doklad.ru /view/b\_WBz8swNHk/all.html.

16 Рейнхардт, Роберт Macromedia Flash 8. Библия пользователя (+ CD-ROM) / Роберт Рейнхардт, Сноу Дауд. – М.: Вильямс, 2006. – 864 c.

17 Роджерсон, Д. Основы COM / Д. Роджерсон. – М.: Высшая школа,  $2000 - 985$  c.

18 Россум, Г. Язык программирования Python / Г. Россум, Ф.Л. Дрейк. – М.: Наука, 2001. – 938 c.

19 Стеймец, Ульям PHP. 75 готовых решений для вашего сайта +CD / Ульям Стейменц. – СПб: Наука и техника, 2009. – 256 c.

20 Тоу, Дэн Настройка SQL / Дэн Тоу. – СПб: Питер, 2004. – 333 c.

21 Филд, А. Функциональное программирование / А. Филд, П. Харрисон. – М.: Высшая школа, 1993. – 267 c.

22 Мидоу, Ч. Анализ информационных систем / Ч. Мидоу. – Прогресс, 1977. – 400 c.

23 Нортон, П. Разработка приложений в Access 97 в подлиннике (с компакт-диском) / П. Нортон, В. Андерсен. – СПб: BHV, 1999. – 656 c.

24 Информатика. Методическое пособие для учителей. 7 класс / под ред. проф. Н.В. Макаровой. – СПб.: Питер, 2003. – 384 с. – ISBN 5-94723-636.

25 Кушниренко, А.Г. Информатика. 7-9 кл. :учеб. для общеобразоват. учеб. заведений / А.Г. Кушниренко, Г.В. Лебедев, Я.Н. Зайдельман. – М.: Дрофа, 2000. – 336 с. – ISBN 5-7107-3109-9.

26Диго, С.М. Баз данных: проектирование и использование. Учебник / С.М. Диго. – М.: Финансы и статистика, 2005. – 592 с.

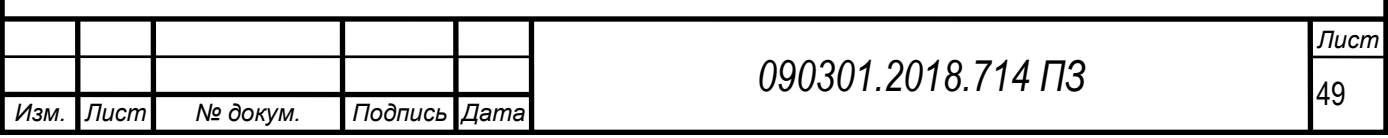

27Егоршин, А.Ю. Новая система управления реального времени мобильного объекта / А.Ю. Егоршин. **–** М.: Роспатент, 2006. – (Зарег. 02.06.2006).

28 Хлебников, А.А. Информационные технологии: Учебник / А.А. Хлебников. - М.: КноРус, 2014. - 472 c.

29 Лурье, Б.Я. Классические методы автоматического управления: учебное пособие / Б.Я. Лурье, П.Дж. Энрайт. – М.: BHV, 2004. – 640 с.

30 DVB–RCS – Product Description, ЕМС TECHNOLOGIES. – Канада.

31 ISO/IEC 2382-1:1993. Information technology. Fundamental terms.

32 Степанов, А.Н. Информатика. Базовый курс: учебник / А.Н. Степанов. – СПб.: Питер, 2010. – 720 с.

33 Олифер, В.Г. Компьютерные сети. Принципы технологии, протоколы / В.Г. Олифер, Н.А. Олифер. – СПб.: Питер, 2001. – 672 с.

34 Грекул. В.И. Проектирование информационных систем. Учебный курс. Internet- университет Информационных технологий (ИНТУИТ) – www.intuit.ru. URL-адрес курса - http://www.intuit.ru/department/se/devis/

35 Голицына, О.Л. Информационные технологии: Учебник / О.Л. Голицына, Н.В. Максимов, Т.Л. Партыка, И.И. Попов. – М.: .Форум, ИНФРА-М, 2013. – 608 c.

36 Линн Бейли Изучаем SQL – Спб.: Питер, 2012. – 573с.

37 Цветкова М.С. Информатика и ИКТ. / М.С.Цветкова, Л.С.Великович 3-е изд., стер. – М.: ИНФРА, 2012. – 352 с.

38 Глушаков, С.В. Базы данных: Учебный курс / С.В. Глушаков, Д.В. Ломотько. – М.: АСТ, 2002. – 500 с.

39 Ларсон, Б. Microsoft SQL Server 2005 Reporting Services. Профессиональная работа с отчетами / Б. Ларсон. – НТ: Пресс, 2008. – 608 c.

40 Левин, А.Ш. Самоучитель CorelDRAW / А.Ш. Левин. – СПб: Питер, 2005. – 205 c.

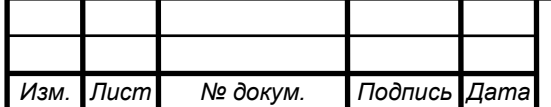

# ПРИЛОЖЕНИЕ А

### Анкета педагогических работников

<span id="page-50-0"></span>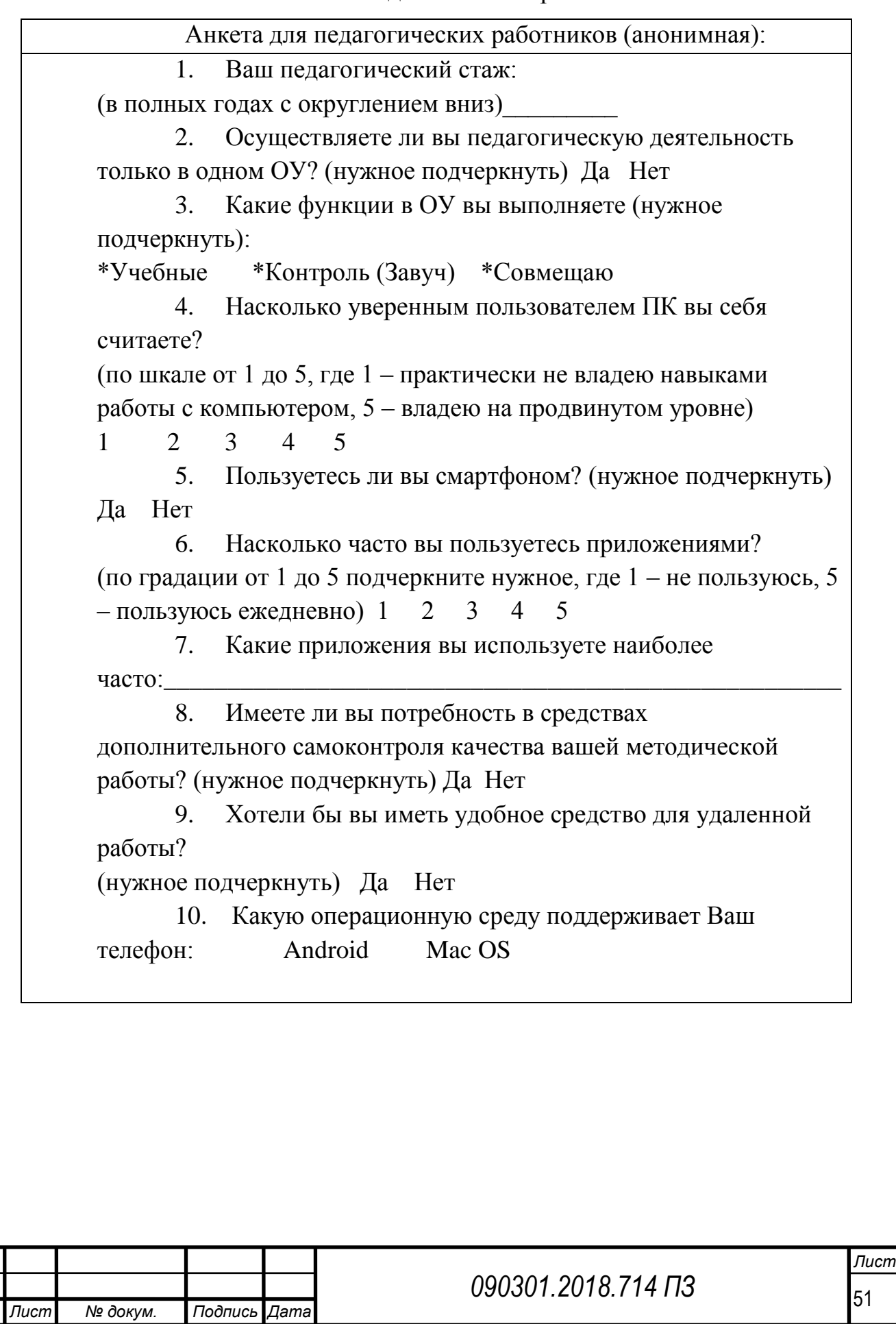

*Изм. Лист № докум. Подпись Дата*